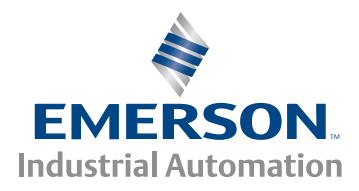

# *Guía de Usuario*

# *Commander SK*

Accionamiento de CA de velocidad variable para motores trifásicos de inducción 0,25 kW a 7,5 kW (0,33 a 10 cv)

*Modelos tamaño A, B, C y D*

Nº de referencia: 0472-0015-11 11ª Edición

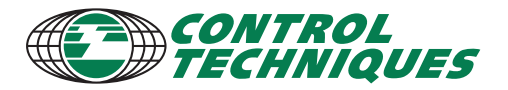

www.controltechniques.com

#### **Información general**

El fabricante no acepta responsabilidad alguna por las consecuencias que puedan derivarse de instalaciones o ajustes inadecuados, negligentes o incorrectos de los parámetros opcionales del equipo, o de una mala adaptación del accionamiento de velocidad variable al motor.

El contenido de esta guía se considera correcto en el momento de la impresión. En aras del compromiso a favor de una política de continuo desarrollo y mejora, el fabricante se reserva el derecho de modificar sin previo aviso las especificaciones o prestaciones de este producto, así como el contenido de esta guía. Reservados todos los derechos. Queda prohibida la reproducción o transmisión de cualquier parte de esta guía por cualquier medio o manera, ya sea eléctrico o mecánico, incluidos fotocopias, grabaciones y sistemas de almacenamiento o recuperación de la información, sin la autorización por escrito del editor.

#### **Versión de software del accionamiento**

Este producto se suministra con la última versión de software .Si este accionamiento debe ser conectado a un sistema ó máquina existente , todas las versiones de software de los accionamientos deberán ser verificados para confirmar que tienen la misma funcionalidad. Esto también puede ser de aplicación a los accionamientos que pudieran haber sido devueltos al Control Techniques Service Centre ó al Repair Centre. Si hay alguna duda por favor contactar con el suministrador del producto.

La versión de software del accionamiento se puede consultar en los parámetros Pr **11.29** y Pr **11.34**. La versión se muestra como xx.yy.xx, donde Pr **11.29** presenta xx.yy mientras que Pr **11.34** presenta xx; es decir, con la versión de software 01.01.00, el valor de Pr **11.29** será 1.01 y el valor de Pr **11.34** será 0.

#### **Declaración medioambiental**

En su empeño por reducir el impacto ambiental de sus procesos de fabricación y productos en todo el ciclo de vida, Control Techniques ha adoptado un sistema de gestión medioambiental con certificación ISO 14001. Solicite más información sobre el sistema de gestión medioambiental, nuestra política medioambiental y otra información relevante, o visite www.greendrives.com.

Los accionamientos electrónicos de velocidad variable que fabrica Control Techniques ofrecen la posibilidad de ahorrar energía (gracias a la mejor eficacia de máquinas y procesos), así como de reducir el consumo y desecho de materias primas durante su larga vida en servicio. En aplicaciones típicas, estos efectos ambientales positivos contrarrestan con creces el impacto negativo asociado a la fabricación del producto y su desecho cuando termina su vida útil.

Sin embargo cuando los productos alcanzan su vida útil, no deben ser tirados sino reciclados por un especialista en reciclaje de equipos electrónicos. Los recicladores desmontarán fácilmente las partes para un reciclaje adecuado. Muchas piezas van ensambladas y no necesitan de herramientas para ser desmontadas , mientras que otras están fuertemente fijadas .Virtualmente todas las piezas son adecuadas para reciclar.

El embalaje del producto es de buena calidad, por lo que puede reutilizarse. Los productos de gran tamaño se embalan en cajas de madera, mientras que los de menores dimensiones se suministran en cajas de cartón resistente fabricadas con fibra altamente reciclable. En caso de no utilizarse otra vez, estos contenedores pueden reciclarse. El polietileno empleado en la película protectora y en las bolsas que envuelven el producto también puede reciclarse. Si la estrategia de embalaje de Control Techniques fomenta el uso de materiales fácilmente reciclables de escaso impacto ambiental, las revisiones periódicas permiten identificar las oportunidades de mejorar.

Aténgase a las normativas locales y aplique un método óptimo cuando recicle o deseche cualquiera de los productos o embalajes.

#### **REACH Legislación**

El reglamento EC 1907/2006 referente al Registro, Evaluación, Autorización y Restricción de productos Químicos (REACH) exige al proveedor de un producto informar al cliente si contiene mas de una determinada proporción de cualquier sustancia que sea considerada por la Agencia Europea Química (ECHA) como Sustancia de Alto Riesgo (SVHC) y en consecuencia está requerida ser autorizada expresamente

Para obtener información de como aplica esta norma a los equipos de Control Techniques ,por favor contactar con su contacto habitual en primera instancia .Para conocer la posición de Control Techniques al respecto por favor ver:

http://www.controltechniques.com/REACH

Copyright © Julio de 2013 Control Techniques Ltd Edición: 11ª Software: 01.08.00

# Contenido

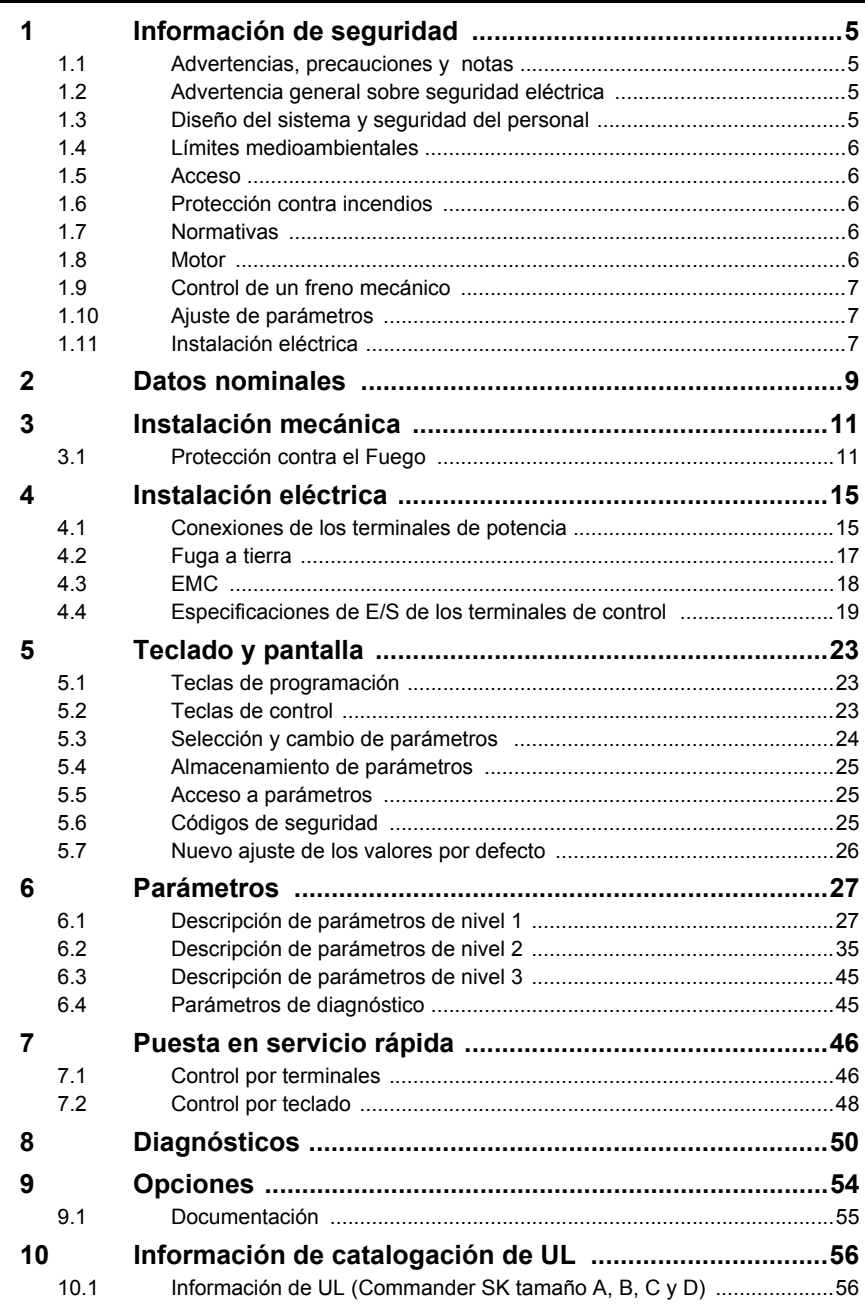

# **Declaración de conformidad**

Control Techniques Ltd The Gro Newtown Powys. UK SY16 3BE

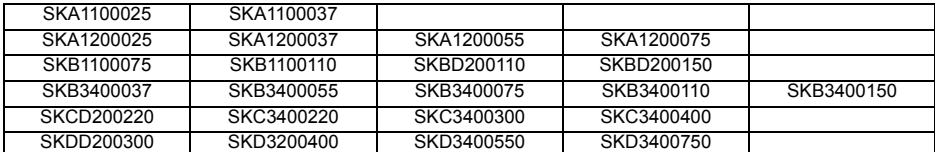

Los accionamientos de CA con velocidad variable mencionados anteriormente se han diseñado y fabricado de conformidad con las siguientes normas europeas armonizadas:

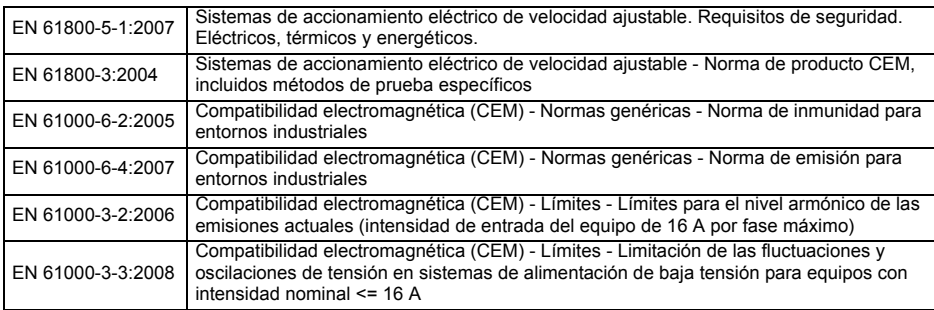

La norma EN 61000-3-2:2006: es aplicable cuando la corriente de entrada es <16A. No hay limitaciones para equipos de uso profesional cuando la potencia de entrada es >1KW.

SKA1200025, SKA1200037, SKA1200055: requieren de de reactancia de entrada Resto de unidades : Solo para uso profesional

La norma EN 61000-3-3:2008: es aplicable cuando la corriente de entrada <16A y la tensión de alimentación es 230/400V

Estos productos cumplen los requisitos de las siguientes directivas: baja tensión, 2006/95/CE; compatibilidad electromagnética (CEM), 2004/108/CE.

ales

T. Alexander

Vicepresidente ejecutivo del Departamento de tecnología Fecha: 11 de junio de 2009

**Estos accionamientos electrónicos están diseñados para utilizarse con motores, controladores, componentes eléctricos de protección y demás equipos pertinentes, con los que formarán un sistema o producto final completo. El cumplimiento de los reglamentos de seguridad y de CEM depende de una correcta instalación y configuración de los accionamientos, incluidos los filtros de entrada específicos que puedan utilizarse. Sólo los montadores profesionales que estén familiarizados con los requisitos de seguridad y de CEM deben instalar estos accionamientos. El montador es responsable de asegurar que el sistema o producto final cumple lo estipulado en todas las leyes pertinentes del país donde se va a utilizar. Consulte esta Guía del usuario. También existe a disposición una hoja de datos de CEM en la que pueden encontrar información detallada sobre la compatibilidad electromagnética.**

# <span id="page-4-4"></span><span id="page-4-0"></span>**1 Información de seguridad**

### <span id="page-4-1"></span>**1.1 Advertencias, precauciones y notas**

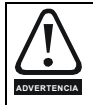

Las **advertencias** contienen información fundamental para evitar poner en peligro la seguridad.

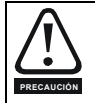

Las **precauciones** contienen la información necesaria para evitar que se produzcan averías en el producto o en otros equipos.

Las **notas** contienen información útil que permite garantizar un funcionamiento correcto del producto. **NOTA**

### <span id="page-4-2"></span>**1.2 Advertencia general sobre seguridad eléctrica**

Las tensiones presentes en el accionamiento pueden provocar descargas eléctricas y quemaduras graves, cuyo efecto podría ser mortal. Cuando se trabaje con el accionamiento o cerca de él deben extremarse las precauciones.

Esta guía incluye advertencias específicas en las secciones correspondientes.

### <span id="page-4-3"></span>**1.3 Diseño del sistema y seguridad del personal**

El accionamiento es un componente diseñado para el montaje profesional en equipos o sistemas completos. Si no se instala correctamente, puede representar un riesgo para la seguridad.

El accionamiento funciona con niveles de intensidad y tensión elevados, acumula gran cantidad de energía eléctrica y sirve para controlar equipos que pueden causar lesiones.

Las tareas de configuración, instalación, puesta en servicio y mantenimiento del sistema deben ser realizadas por personal con la formación y experiencia necesarias para este tipo de operaciones. Este personal debe leer detenidamente la información de seguridad y esta guía.

**Para garantizar la seguridad del personal, no se debe confiar excesivamente en los controles de parada e inicio ni en las entradas eléctricas del accionamiento, ya que no aíslan las tensiones peligrosas de los terminales de salida del accionamiento ni de las unidades opcionales externas. Antes de acceder a las conexiones eléctricas es preciso desconectar la alimentación utilizando un dispositivo de aislamiento eléctrico homologado.**

El accionamiento no está diseñado para realizar funciones relacionadas con la seguridad.

Debe prestarse especial atención a la función del accionamiento que pueda representar riesgos, ya sea durante el uso previsto o cuando funcione de manera incorrecta debido a un fallo. En cualquier aplicación en la que un mal funcionamiento del accionamiento o su sistema de control pueda causar daños, pérdidas o lesiones, debe realizarse un análisis de los riesgos y, si es necesario, tomar medidas adicionales para paliarlos; por ejemplo, utilizar un dispositivo de protección de sobrevelocidad en caso de avería del control de velocidad, o un freno mecánico de seguridad para situaciones en las que falla el frenado del motor.

**[Información de](#page-4-0)  [seguridad](#page-4-0)**

formación de

[Datos nominales](#page-8-1)

Datos nominales

mecánica [Instalación](#page-10-2) [Instalación eléctrica](#page-14-2)

Instalación<br>eléctrica

Instalación mecánica

[Teclado y pantalla](#page-22-3)

Teclado y pantalla

Parámetros [Parámetros](#page-26-2)

[Puesta en servicio rápida](#page-45-2)

[Diagnósticos](#page-49-1)

Diagnósticos

[Opciones](#page-53-1)

Lista de parámetros

Información de<br>catalogación de L

### <span id="page-5-0"></span>**1.4 Límites medioambientales**

Es imprescindible respetar las instrucciones incluidas en los datos suministrados y la información de transporte, almacenamiento, instalación y uso del accionamiento proporcionada en la *Guía de datos técnicos del Commander SK*, incluidos los límites medioambientales especificados. No debe ejercerse demasiada fuerza física sobre los accionamientos.

### <span id="page-5-1"></span>**1.5 Acceso**

El acceso debe estar restringido a personal autorizado exclusivamente. Se exige el cumplimiento de las normas de seguridad aplicables en la zona de uso.

La clasificación IP (protección de ingreso) del accionamiento depende de la instalación. Para obtener más información, consulte la *Guía de datos técnicos del Commander SK*.

### <span id="page-5-2"></span>**1.6 Protección contra incendios**

El carenado del accionamiento no está clasificado como carenado contra incendios. Por consiguiente, es preciso instalar un carenado contra incendios. Para obtener más información, consulte la sección 3.1 *[Protección contra el Fuego](#page-10-3)* en la página 11.

### <span id="page-5-3"></span>**1.7 Normativas**

El instalador es responsable del cumplimiento de todas las normativas pertinentes, como los reglamentos nacionales sobre cableado y las normas de prevención de accidentes y compatibilidad electromagnética (EMC). Debe prestarse especial atención a las áreas de sección transversal de los conductores, a la selección de fusibles y otros dispositivos de protección, y a las conexiones a tierra de protección.

La *Guía de datos técnicos del Commander SK* contiene las instrucciones pertinentes para el cumplimiento de normas EMC específicas.

En la Unión Europea, toda maquinaria en la que se utilice este producto deberá cumplir las siguientes directivas:

2006/42/CE: Seguridad de las máquinas

2004/108/CE: Compatibilidad electromagnética

### <span id="page-5-4"></span>**1.8 Motor**

Debe asegurarse de que el motor está instalado conforme a las recomendaciones del fabricante. El eje del motor no debe quedar descubierto.

Los motores de inducción de jaula de ardilla estándar están diseñados para funcionar a velocidad fija. Si este accionamiento se va a utilizar para accionar un motor a velocidades por encima del límite máximo previsto, se recomienda encarecidamente consultar primero al fabricante.

El funcionamiento a baja velocidad puede hacer que el motor se caliente en exceso, ya que el ventilador de refrigeración no es tan efectivo. En ese caso, debe instalarse un termistor de protección en el motor. Si fuese necesario, utilice un motoventilador independiente.

Los parámetros del motor definidos en el accionamiento afectan a la protección del motor, por lo que no es aconsejable confiar en los valores por defecto del accionamiento. Es imprescindible introducir valores correctos en el parámetro **06** Intensidad nominal del motor, ya que este parámetro repercute en la protección térmica del motor.

### <span id="page-6-0"></span>**1.9 Control de un freno mecánico**

Las funciones de control del freno se incorporan para coordinar adecuadamente la gestión de un freno externo desde el accionamiento. Aunque que tanto el Hardware como el Software están diseñados a un alto nivel estándar de calidad y de robustez , estos no están previstos para ser usados para funciones de seguridad, por ejemplo: cuando un fallo pueda resultar en un riesgo de lesión. En cualquier aplicación donde la operación incorrecta del mecanismo de apertura del freno pueda causar lesiones, elementos de protección independientes de probada integridad deberán ser incorporados.

### <span id="page-6-1"></span>**1.10 Ajuste de parámetros**

Algunos parámetros influyen enormemente en el funcionamiento del accionamiento. Estos parámetros no deben modificarse sin considerar detenidamente el efecto que pueden producir en el sistema bajo control. Para evitar cambios accidentales debidos a errores o manipulaciones peligrosas, deben tomarse las medidas necesarias.

### <span id="page-6-2"></span>**1.11 Instalación eléctrica**

### **1.11.1 Peligro de descarga eléctrica**

Las tensiones presentes en las siguientes ubicaciones pueden provocar una descarga eléctrica grave que puede resultar mortal:

- Conexiones y cables de alimentación de CA
- Conexiones y cables de bus de CC y freno dinámico
- Conexiones y cables de salida
- Muchas piezas internas del accionamiento y unidades externas opcionales

A menos que se indique lo contrario, los terminales de control disponen de aislamiento simple y no deben tocarse.

### **1.11.2 Dispositivo de aislamiento**

Antes de quitar alguna tapa del accionamiento o de realizar tareas de reparación, es preciso desconectar la alimentación de CA del accionamiento utilizando un dispositivo de aislamiento aprobado.

### **1.11.3 Función de parada**

La función de parada no elimina las tensiones peligrosas del accionamiento, el motor ni las unidades externas opcionales.

### **1.11.4 Carga almacenada**

El accionamiento contiene condensadores que permanecen cargados con una tensión potencialmente letal después de desconectar la alimentación de CA. Si el accionamiento ha estado conectado a la corriente, la alimentación de CA debe aislarse al menos diez minutos antes de poder continuar con el trabajo.

Normalmente, una resistencia interna descarga los condensadores. Sin embargo, ante fallos concretos que ocurren raramente, es posible que los condensadores no se descarguen o que la aplicación de tensión a los terminales de salida impida la descarga. Si la avería hace que la pantalla del accionamiento se quede inmediatamente apagada, lo más probable es que los condensadores no se descarguen. En este caso, póngase en contacto con Control Techniques o con un distribuidor autorizado.

**[Información de](#page-4-0)  [seguridad](#page-4-0)**

nformación de

[Datos nominales](#page-8-1)

Datos nominales

mecánica [Instalación](#page-10-2) [Instalación eléctrica](#page-14-2)

Instalación<br>eléctrica

Instalación mecánica

[Teclado y pantalla](#page-22-3)

Teclado y pantalla

Parámetros [Parámetros](#page-26-2)

Puesta en servicio<br>rápida

[Diagnósticos](#page-49-1)

Diagnósticos

### **1.11.5 Equipo con enchufe y toma de corriente**

Debe prestarse especial atención si el accionamiento está instalado en un equipo conectado a la alimentación de CA mediante un enchufe y una toma de corriente. Los terminales de alimentación de CA del accionamiento están conectados a los condensadores internos mediante diodos rectificadores, que no proporcionan un aislamiento seguro. Si los terminales del enchufe quedan al descubierto cuando se desconecta de la toma de corriente, debe utilizarse un método para aislar automáticamente el enchufe del accionamiento (por ejemplo, un relé de enclavamiento).

### **1.11.6 Corriente de fuga a tierra**

El accionamiento se suministra con un condensador de filtro EMC instalado. Si en la entrada de tensión del accionamiento hay un diferencial con seccionamiento integrado (ELCB) o un diferencial sin dicha interrupción (DCR), estos pueden sufrir una desconexión a causa de la corriente de fuga a tierra. Si desea obtener más información y saber cómo se desconecta el condensador del filtro EMC interno, consulte la [sección](#page-17-1)  4.3 *EMC* [en la página 18.](#page-17-1)

# <span id="page-8-0"></span>**2 Datos nominales**

#### <span id="page-8-1"></span>**Figura 2-1 Descripción del código de modelo**

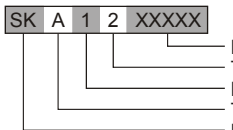

Potencia nominal del accionamiento en kilovatios: 00025 = 0,25 kW Tensión nominal del accionamiento: 1 = 110 V, 2 = 230 V, 4 = 400 V  $N<sup>o</sup>$  de fases de entrada: 1 = monofásico, 3 = trifásico, D = monofásico y trifásico Tamaño del equipo Modelo: Commander SK

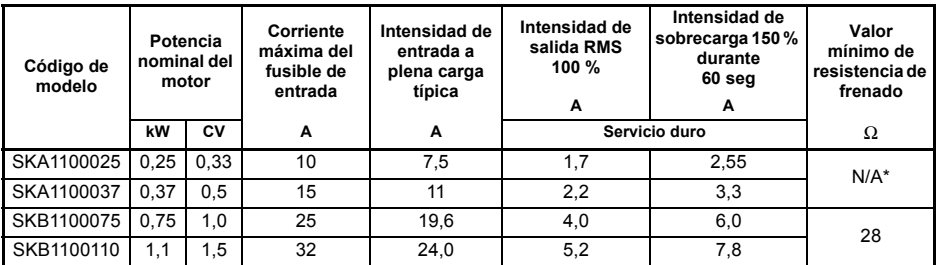

**Tabla 2-1 Commander SK monofásico 100 a 120 V ca ±10 % 48 a 62 Hz**

\*El frenado dinámico no está disponible con el Commander SK talla A 110 V

### **Tabla 2-2 Commander SK monofásico 200 a 240 V ca ±10 % 48 a 62 Hz**

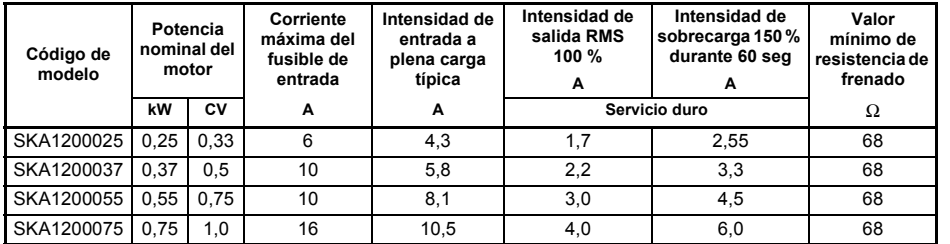

#### **Tabla 2-3 Commander SK monofásico/trifásico 200 a 240 V ca ±10 % 48 a 62 Hz**

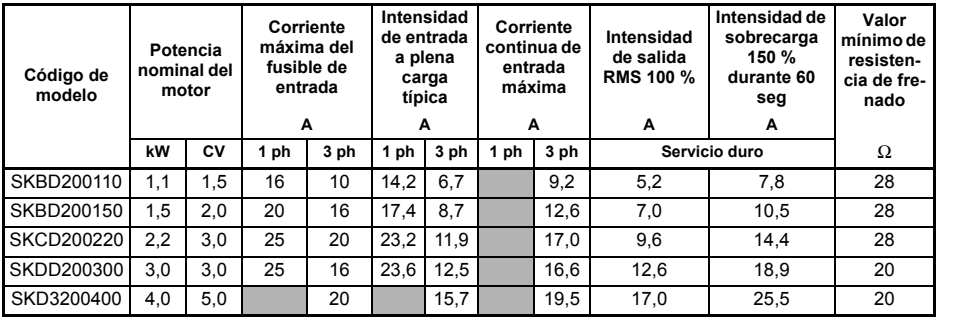

Diagnósticos [Diagnósticos](#page-49-1) [Opciones](#page-53-1) Lista de parámetros Información de<br>catalogación de U

[Información de](#page-4-4)  Información de<br>[seguridad](#page-4-4)

> **[Datos](#page-8-0)  [nominales](#page-8-0)**

nominales

[mecánica](#page-10-2)

Instalación<br>mecánica

[Instalación](#page-10-2) [Instalación](#page-14-2) 

**Instalación**<br>[eléctrica](#page-14-2)

[Teclado y pantalla](#page-22-3)

Teclado y pantalla

Parámetros [Parámetros](#page-26-2)

[Puesta en servicio rápida](#page-45-2)

| Código de<br>modelo |      | Potencia<br>nominal del<br>motor | Corriente<br>máxima del<br>fusible de<br>entrada | Intensidad<br>de entrada<br>a plena<br>carga<br>típica | Corriente<br>continua de<br>entrada<br>máxima | Intensidad<br>de salida<br><b>RMS 100 %</b><br>А | Intensidad de<br>sobrecarga<br>150 %<br>durante<br>60 seg<br>A | Valor<br>mínimo de<br>resisten-<br>cia de fre-<br>nado |
|---------------------|------|----------------------------------|--------------------------------------------------|--------------------------------------------------------|-----------------------------------------------|--------------------------------------------------|----------------------------------------------------------------|--------------------------------------------------------|
|                     | kW   | CV                               | A                                                | A                                                      | A                                             |                                                  | Servicio duro                                                  | Ω                                                      |
| SKB3400037          | 0.37 | 0,5                              | 6                                                | 1,7                                                    | 2,5                                           | 1,3                                              | 1,95                                                           | 100                                                    |
| SKB3400055          | 0.55 | 0.75                             | 6                                                | 2,5                                                    | 3,1                                           | 1,7                                              | 2.55                                                           | 100                                                    |
| SKB3400075          | 0,75 | 1,0                              | 6                                                | 3,1                                                    | 3,75                                          | 2,1                                              | 3,15                                                           | 100                                                    |
| SKB3400110          | 1,1  | 1,5                              | 6                                                | 4,0                                                    | 4,6                                           | 2,8                                              | 4,2                                                            | 100                                                    |
| SKB3400150          | 1,5  | 2,0                              | 10                                               | 5,2                                                    | 5,9                                           | 3,8                                              | 5,7                                                            | 100                                                    |
| SKC3400220          | 2,2  | 3,0                              | 16                                               | 7,3                                                    | 9,6                                           | 5,1                                              | 7,65                                                           | 100                                                    |
| SKC3400300          | 3,0  | 4,0                              | 16                                               | 9,5                                                    | 11,2                                          | 7,2                                              | 10,8                                                           | 55                                                     |
| SKC3400400          | 4.0  | 5.5                              | 16                                               | 11.9                                                   | 13,4                                          | 9,0                                              | 13,5                                                           | 55                                                     |
| SKD3400550          | 5,5  | 7,5                              | 16                                               | 12,4                                                   | 14,3                                          | 13,0                                             | 19,5                                                           | 53                                                     |
| SKD3400750          | 7,5  | 10,0                             | 20                                               | 15,6                                                   | 16,9                                          | 16,5                                             | 24,75                                                          | 53                                                     |

**Tabla 2-4 Commander SK trifásico 380 a 480 V ca ±10% 48 a 62 Hz**

### **Frecuencia de salida**

0 a 550 Hz

### **Tensión de salida**

#### **Modelos de 110 V**

Trifásica, 0 a 240 V ca (240 V ca máximo, definido en Pr **08**)

 Los accionamientos alimentados a 110 V tienen un circuito doblador de tensión en la **NOTA** entrada AC

#### **Modelos de 200 V y 400 V**

Trifásica, 0 a tensión nominal del accionamiento (240 o 480 V ca máximo, definido en Pr **08**)

- La tensión de salida puede aumentar un 20 % durante la deceleración. Consulte Pr **[30](#page-37-0) NOTA** [en la página 38](#page-37-0).
- La salida de frecuenbcia puede ser aumentada en un 20 % durante la deceleración. Consulte Pr **30** [en la página 38](#page-37-0). **NOTA**
- Las entradas de corriente máxima se utilizan para calcular las dimensiones del cable de entrada y los fusibles. Cuando no se indique valores máximos de entrada de corriente, habrá que utilizar los valores típicos de corriente de entrada a plena carga. Consulte los datos de los cables y fusibles en la *Guía de datos técnicos del Commander SK*. **NOTA**

# <span id="page-10-0"></span>**3 Instalación mecánica**

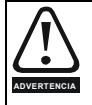

#### <span id="page-10-2"></span>El Armario

El Accionamiento tiene por objeto ser montado en un armario ó cerramiento capaz de impedir el acceso salvo al personal formado y autorizado, y que impide la entrada de materias contaminantes. Está diseñado para su empleo en un entorno clasificado con el grado 2 de contaminación en conformidad con la norma IEC 60664-1. Esto significa que solo es aceptable la contaminación seca y no conductiva.

### <span id="page-10-1"></span>**3.1 Protección contra el Fuego**

<span id="page-10-3"></span>La envolvente del accionamiento no está clasificada como de protegida contra el Fuego. Una envolvente adicional independiente debe ser suministrada.

Para instalación en USA , una envolvente NEMA 12 es la adecuada.

Para instalación fuera de USA , la que se describe a continuación es adecuada (basada en la norma IEC 62109-1 std para inversores fotovoltaicos).

La envolvente puede ser de metal y/o de polímero que debe cumplir los requisitos que pueden resumirse para grandes envolventes como los de la norma UL 94 clase 5VB en el punto de espesor mínimo.

Los montajes de filtros de aire deben cumplir como mínimo la clase V-2.

El tamaño y la ubicación de la parte de debajo debe cubrir el área que se muestra en la [Figura 3-1](#page-10-4). Cualquier parte de los lados que este situada en un área trazada fuera de un ángulo de 5º es también considerada como parte de la zona de debajo de la envolvente de protección contra el fuego.

<span id="page-10-4"></span>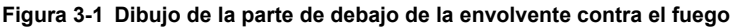

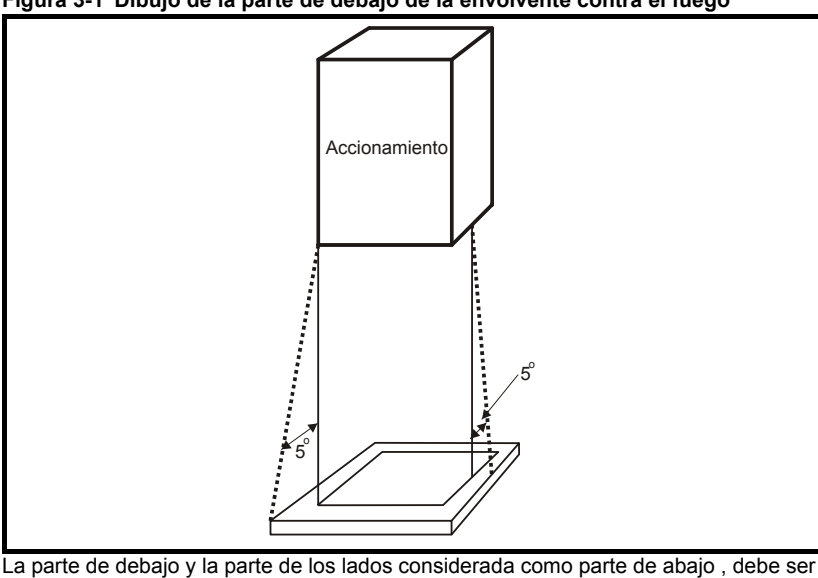

diseñada para prevenir escapar material incendiado.-ya sea por no tener aberturas o por tener una construcción especial. Esto significa que aberturas para cables , etc.. deben ser sellados con materiales que cumplan la norma 5VB, o sea tener una protección encima. Ver [Figura 3-2](#page-11-0) para una aceptable construcción. Esto no aplica para

[Información de](#page-4-4)  Información de<br>[seguridad](#page-4-4)

[Datos nominales](#page-8-1)

Datos nominales

**[mecánica](#page-10-0) [Instalación](#page-10-0)** 

[Instalación eléctrica](#page-14-2)

[Teclado y pantalla](#page-22-3)

Teclado y pantalla

Parámetros [Parámetros](#page-26-2)

Puesta en servicio<br>rápida

[Diagnósticos](#page-49-1)

Diagnósticos

[Opciones](#page-53-1)

Lista de parámetros

Información de<br>catalogación de Ul

montajes en una envolvente con suelo de hormigón con acceso restringido.

<span id="page-11-0"></span>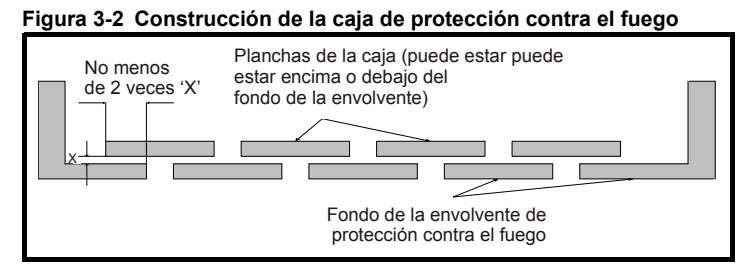

El accionamiento es IP20 en std.

**Figura 3-3 Dimensiones del Commander SK**

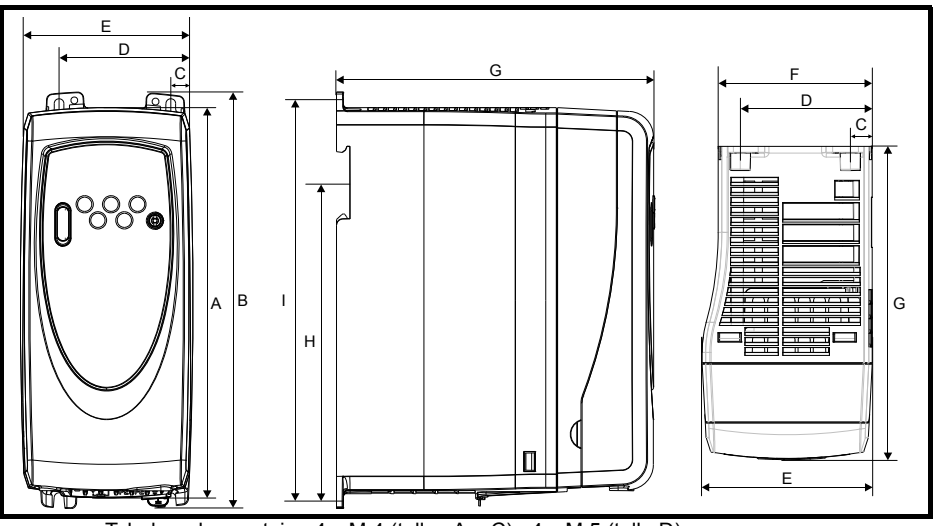

Taladros de montaje : 4 x M 4 (tallas A a C) , 4 x M 5 (talla D)

#### **Tabla 3-1 Dimensiones del Commander SK**

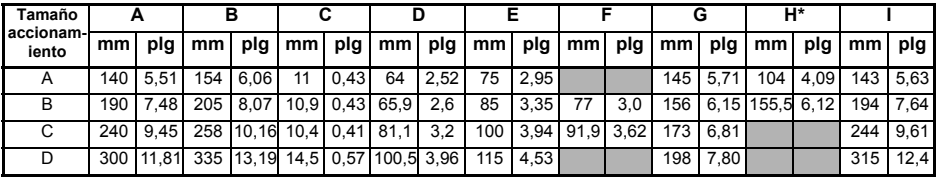

\*Tallas C y D no son carril DIN .

**NOTA**

Cuando el accionamiento pueda estar expuesto a sacudidas y vibraciones, y se utilice como método de montaje un carril DIN, será aconsejable fijar el equipo a la placa de montaje mediante los tornillos inferiores.

Si el equipo va a quedar expuesto a sacudidas y vibraciones fuertes, será aconsejable montar el accionamiento directamente sobre la placa de montaje, no en carril DIN.

El mecanismo de montaje sobre carril DIN está diseñado de tal manera que no es preciso utilizar herramientas durante la instalación del accionamiento en el carril DIN, ni durante su extracción. Antes de empezar con la instalación, asegúrese de que las bridas de sujeción estén correctamente colocadas en el carril DIN. **NOTA**

El carril DIN usado es conforme a DIN46277-3.

**Figura 3-4 Espacios mínimos de montaje**

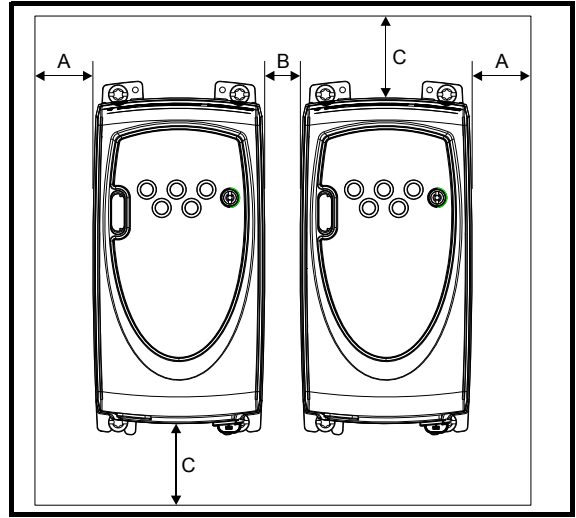

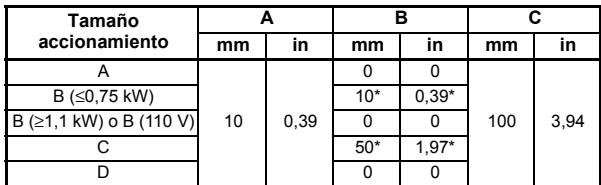

\*Este es el mínimo espacio entre accionamientos cuando se montan contra panel.

**Tabla 3-2 Par de apriete para fijación**

| Tamaño accionamiento | Par de Apriete |
|----------------------|----------------|
| AaC                  | 1,3a1.6Nm      |
|                      | 2,5 a 2,8 N m  |

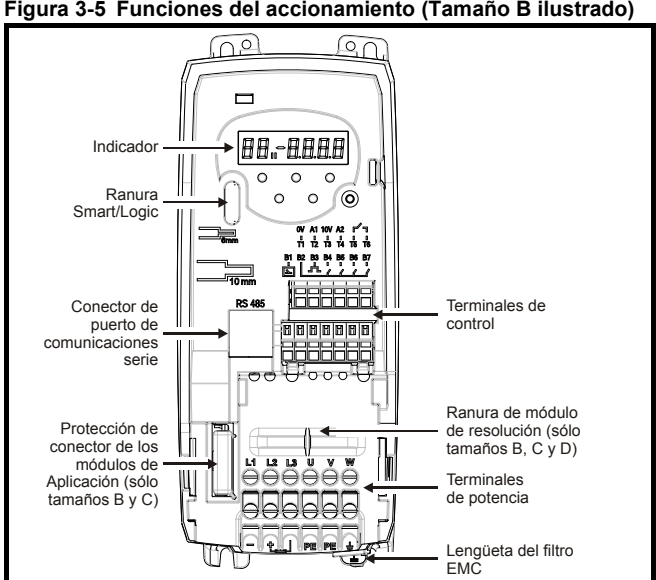

<span id="page-13-0"></span>**Figura 3-5 Funciones del accionamiento (Tamaño B ilustrado)**

<span id="page-14-5"></span><span id="page-14-4"></span><span id="page-14-3"></span><span id="page-14-2"></span><span id="page-14-1"></span><span id="page-14-0"></span>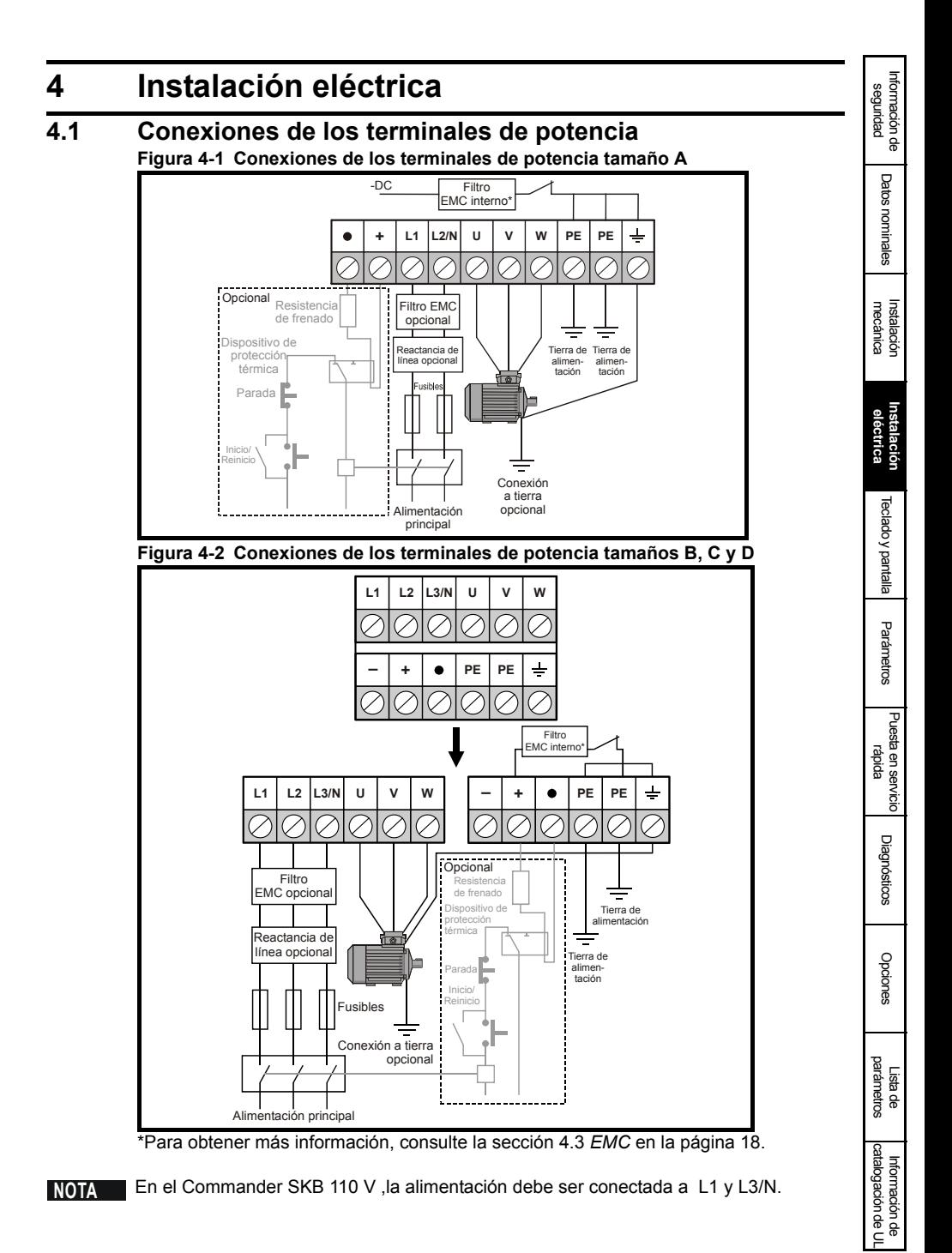

**NOTA** En el Commander SK talla D, el filtro EMC interno está conectado al negativo del DC bus.

- **NOTA** Los terminales de frenado no están disponibles en la talla A 110 V.
- En la versión 110 V del Commander SKB , el terminal (-) -DC bus no tiene conexión interna. **NOTA**

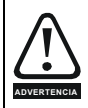

#### **Fusibles/Microdisyuntor**

La alimentación de CA del accionamiento debe estar provista de una protección adecuada contra sobrecargas y cortocircuitos. Si no se cumplen estos requisitos puede producirse un incendio. Consulte la información relacionada con los fusibles en la *Guía de datos técnicos del Commander SK*.

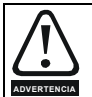

El accionamiento debe conectarse a tierra mediante un cable con capacidad suficiente para soportar la corriente de fuga prevista en caso de fallo. Consulte también la advertencia relacionada con la corriente de fuga a tierra en la sección 4.2 *[Fuga a tierra](#page-16-0)*.

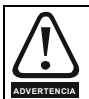

A fin de evitar el riesgo de incendio y la anulación de la catalogación de UL, asegúrese de aplicar el par de apriete específico de los terminales de alimentación y puesta a tierra. Consulte la tabla siguiente.

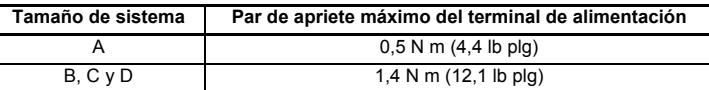

### **4.1.1 Arranques por hora**

#### **Arranques eléctricos**

Con la alimentación conectada permanentemente, el número de arranques del motor electrónico por hora sólo está limitado por los límites térmicos del motor y el accionamiento.

#### **Arranques de alimentación**

El número de arranques por conexión de la alimentación de CA está limitado. El circuito de arranque permite tres arranques consecutivos a intervalos de tres segundos en el encendido inicial. Superar el número de arranques por hora indicado en la tabla siguiente podría producir daños al circuito de arranque.

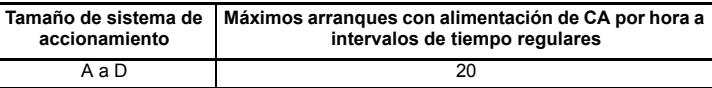

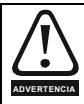

### **Resistencias de frenado: altas temperaturas y protección contra sobrecargas**

Las resistencias de frenado pueden alcanzar altas temperaturas y, por consiguiente, tendrán que ubicarse donde no puedan causar daños. Utilice cable con un aislamiento capaz de soportar altas temperaturas.

Es fundamental proteger la resistencia de frenado contra sobrecargas ocasionadas por un fallo del control del freno. A menos que la resistencia disponga de protección integrada, será preciso utilizar un circuito, como el mostrado en la [Figura 4-1](#page-14-3) y la [Figura](#page-14-4)  [4-2,](#page-14-4) en el que el dispositivo de protección térmica desconecte la alimentación de CA del accionamiento. No monte los contactos del relé de CA directamente en serie con el circuito de la resistencia de frenado, ya que esta conexión es portadora de CC.

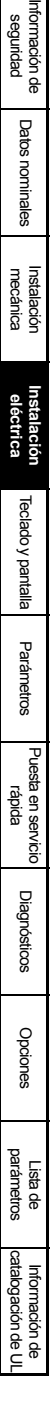

- Utilice los terminales L1 y L3 para conectar sistemas monofásicos a unidades de 200 V con doble posibilidad de conexión (2 ó 3 fases). **NOTA**
- **NOTA** Consulte las conexiones de los terminales de control en Pr **05** [en la página 28.](#page-27-0)
- **NOTA** Para obtener información sobre el filtro EMC interno, consulte la [sección 4.3](#page-17-0) *EMC* .

### <span id="page-16-0"></span>**4.2 Fuga a tierra**

El nivel de las corrientes de fuga a tierra depende de la instalación del filtro EMC interno. El accionamiento se suministra con este filtro acoplado. Las instrucciones para extraer el filtro EMC interno se incluyen en la sección 4.3.2 *[Desconexión del filtro EMC](#page-18-1)  [interno](#page-18-1)* .

### **Filtro EMC interno conectado**

30 μA CC (resistencia reguladora de tensión interna de 10 MΩ cuando se mide la corriente continua de fuga)

#### **Tamaño A**

### **Accionamientos monofásicos de 110 V**

4 mA CA máximo a 110 V, 50 Hz (proporcional a tensión y frecuencia de alimentación)

#### **Accionamientos monofásicos de 200 V**

10 mA CA máximo a 230 V, 50 Hz (proporcional a tensión y frecuencia de alimentación)

#### **Tamaño B**

### **Accionamientos monofásicos de 110 V**

10 mA CA máximo a 110 V, 50 Hz (proporcional a tensión y frecuencia de alimentación)

#### **Tamaños B y C**

### **Accionamientos monofásicos de 200 V**

20 mA CA máximo a 230 V, 50 Hz (proporcional a tensión y frecuencia de alimentación)

### **Accionamientos trifásicos de 200 V**

8 mA CA máximo a 230 V, 50 Hz (proporcional a tensión y frecuencia de alimentación)

### **Accionamientos trifásicos de 400 V**

8,2 mA CA máximo a 415 V, 50 Hz (proporcional a tensión y frecuencia de alimentación)

#### **Tamaño D**

### **Accionamientos monofásicos de 200 V**

20,5 mA CA máximo a 230 V, 50 Hz (proporcional a tensión y frecuencia de alimentación)

### **Accionamientos trifásicos de 200 V**

8 mA CA máximo a 230 V, 50 Hz (proporcional a tensión y frecuencia de alimentación)

#### **Accionamientos trifásicos de 400 V**

10,5 mA CA máximo a 415 V, 50 Hz (proporcional a tensión y frecuencia de alimentación)

#### Las corrientes de fuga anteriores corresponden solamente al accionamiento con el filtro EMC **NOTA**interno conectado, sin considerar las corrientes de fuga en el motor o en el cable del motor.

### **Filtro EMC interno desconectado**

 $<$ 1 mA

En ambos casos hay un dispositivo de supresión de sobretensión interno conectado a tierra, que es portador de una cantidad de corriente insignificante en circunstancias normales. **NOTA**

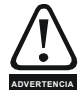

La corriente de fuga es elevada cuando el filtro EMC interno se encuentra conectado. En este caso, es necesario realizar una conexión a tierra fija permanente mediante dos conductores separados que tengan una sección transversal igual o mayor que la de los conductores de alimentación. Para facilitar esta operación, el accionamiento dispone de dos terminales de tierra, cuyo objetivo es evitar que peligre la seguridad si se interrumpe una conexión. Ambas conexiones de tierra son necesarias para cumplir con los estándares Europeos

### **4.2.1 Uso de diferenciales con interrupción de potencia integrada (ELCB) / diferenciales sin circuito de interrupción (DCR)**

Existen tres tipos convencionales de dispositivos ELCB/DCR:

**Tipo AC**: detecta corrientes alternas de pérdida.

**Tipo A**: detecta corrientes de fuga alternas y continuas pulsatorias (siempre que la corriente continua alcance el valor cero al menos una vez cada mitad de ciclo).

**Tipo B**: detecta corrientes de fuga alternas, continuas pulsatorias y continuas uniformes.

- El tipo AC nunca debe utilizarse con accionamientos.
- El tipo A sólo puede emplearse con accionamientos monofásicos.
- <span id="page-17-1"></span>• El tipo B debe emplearse con accionamientos trifásicos.

### <span id="page-17-0"></span>**4.3 EMC**

### **4.3.1 Filtro EMC interno**

Se recomienda mantener el filtro EMC conectado, a menos que exista una razón concreta para quitarlo.

Si el accionamiento se utiliza con un suministro eléctrico IT, el filtro tendrá que desconectarse.

El filtro EMC interno reduce las emisiones de radiofrecuencia en la alimentación principal. Los cables de poca longitud garantizan el cumplimiento de los requisitos de la norma EN 61800-3:2004 para el entorno auxiliar.

El filtro continúa proporcionando una reducción del nivel de emisiones útil con cables de motor de mayor longitud, y es poco probable que se produzcan interferencias con equipos industriales próximos si se emplea con cables blindados de longitud máxima establecida en función del accionamiento. Se recomienda hacer uso del filtro en todas las aplicaciones, salvo cuando la corriente de pérdida a tierra se considere inaceptable o se den las condiciones anteriores.

Cuando el EMC filtro interno se utiliza en el Commander SK talla D los cables del motor (U,V y W) necesitan ser pasados dos veces a través del anillo de ferrita (suministrado con el equipo) ,de esta manera el accionamiento cumple los requisitos de operación en el segundo ambiente

<span id="page-18-1"></span>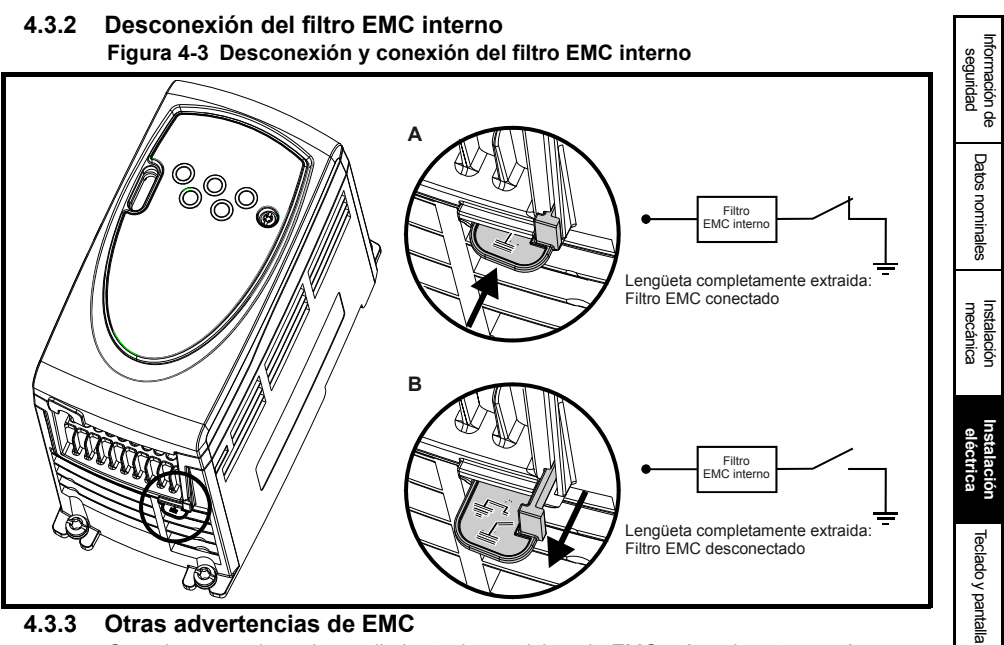

Cuando se requiera el cumplimiento de requisitos de EMC más exigentes, será necesario adoptar otras medidas precautorias:

- Funcionamiento en el primer entorno (EN 61800-3:2004)
- Conformidad con las normas genéricas de emisión
- Equipo sensible a interferencias eléctricas ocasionadas por equipos próximos

En estos casos es preciso utilizar lo siguiente:

- Filtro EMC externo opcional
- Cable de motor apantallado, con apantallamiento conectado al panel de metal puesto a tierra
- Cable de control apantallado, con apantallamiento conectado al panel de metal puesto a tierra

En la Guía de datos técnicos del Commander SK se proporcionan todas las instrucciones.

Existe a disposición una gama completa de filtros EMC externos aptos para el uso con el Commander SK.

### <span id="page-18-0"></span>**4.4 Especificaciones de E/S de los terminales de control**

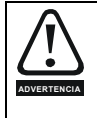

Los circuitos de control se aíslan de los circuitos de potencia del accionamiento mediante un aislamiento básico solamente (aislamiento simple). El instalador debe estar seguro de que los circuitos de control externos están aislados del contacto humano por al menos un nivel de aislamiento (aislamiento complementario) acorde con la tensión de alimentación de CA utilizada.

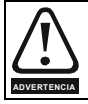

Si los circuitos de control se van a conectar a otros circuitos con clasificación de tensión extra-baja de seguridad (SELV) (por ejemplo, un ordenador personal), debe instalarse una barrera de aislamiento adicional para mantener la clasificación SELV.

Parámetros [Parámetros](#page-26-2)

[Puesta en servicio rápida](#page-45-2)

[Diagnósticos](#page-49-1)

Diagnósticos

[Opciones](#page-53-1)

Lista de parámetros

Información de<br>catalogación de U

La precaución anterior también aplica al conector del extremo de la carta para el Módulo de Soluciones adicional. Para poder colocar el Módulo de Soluciones en el Commander SK, la tapa protectora tiene que ser quitada para permitir el acceso al conector extremo de la carta. Ver [Figura 3-5 en la página 14](#page-13-0). Esta tapa protectora protege de los contactos directos con el conector , al usuario .Cuando esta tapa se quita y hay un Módulo de Soluciones insertado , el propio Módulo da protección a los posible contactos directos por parte del usuario. Si el Módulo de Soluciones se quita , el conector queda expuesto. El usuario en este caso debe protegerse para no tocar el conector referido.

- Consulte los diagramas de configuración de terminales y los detalles en Pr **05** (*Configuración de accionamiento*) en la [página 28](#page-27-0). **NOTA**
- **NOTA** Las entradas digitales tienen exclusivamente lógica positiva.
- Las entradas analógicas son unipolares. Para información en entradas bipolares , ver la *Guía Avanzada del Commander SK*. **NOTA**

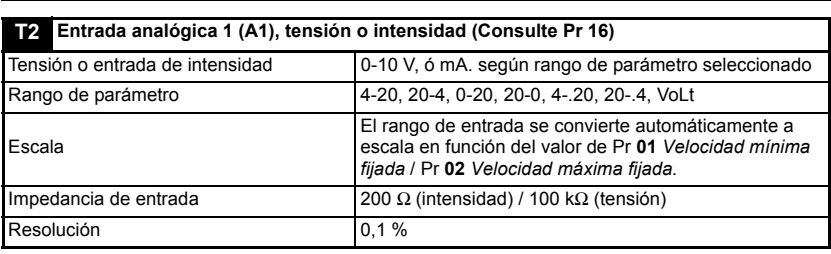

- **0-20**: entrada de intensidad 0 a 20 mA (20 mA máximo)
- **20-0**: entrada de intensidad 20 a 0 mA (0 mA máximo)
- **4-20**: entrada de intensidad 4 mA a 20 mA con desconexión por pérdida de bucle de corriente (cL1) (20 mA máximo)
- **20-4**: entrada de intensidad 20 mA a 4 mA con desconexión por pérdida de bucle de corriente (cL1) (4 mA máximo)
- **4-.20**:entrada de intensidad 4 mA a 20 mA sin desconexión por pérdida de bucle de corriente (cL1) (20 mA máximo)
- **20-.4**:entrada de intensidad 20 mA a 4 mA sin desconexión por pérdida de bucle de corriente (cL1) (4 mA máximo)
- **VoLt**: entrada 0 a 10 V

**T1 Común a 0 V**

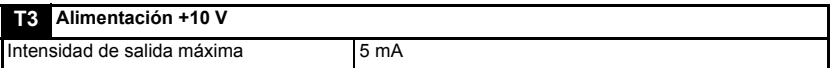

**ADVERTENCIA**

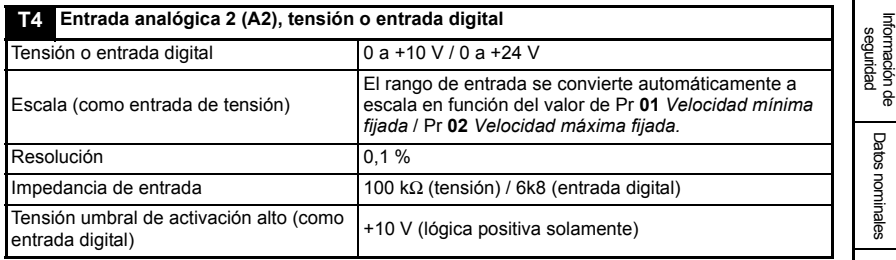

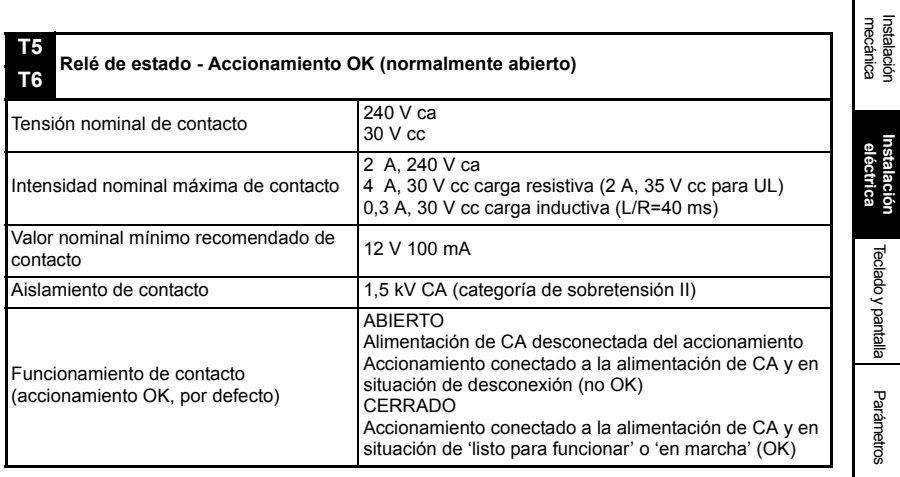

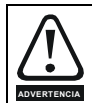

**T5**

Incorporar un fusible u otra protección contra sobreintensidad en el circuito del relé de estado.

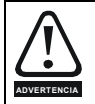

Un diodo de debe ser instalado entre las cargas inductivas conectadas al relé de estado.

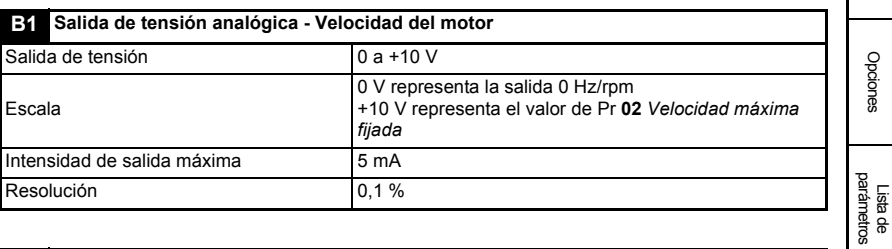

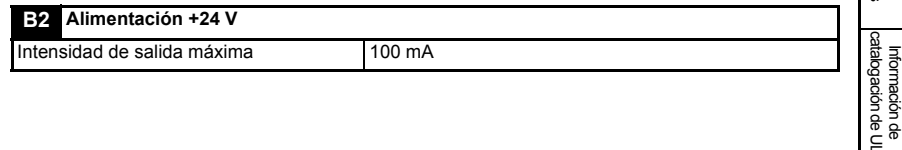

[Puesta en servicio rápida](#page-45-2)

[Diagnósticos](#page-49-1)

Diagnósticos

[Opciones](#page-53-1)

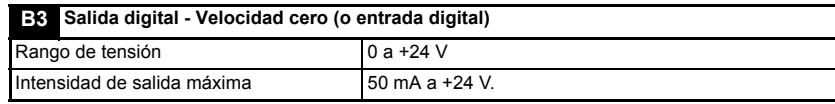

La intensidad total que proporcionan las salidas digital y +24 V es de 100 mA. El terminal **NOTA** B3 puede también ser configurado como una entrada digital, salida de frecuencia ó salida PWM. Para obtener información detallada, consulte la *Guía avanzada del usuario del Commander SK*.

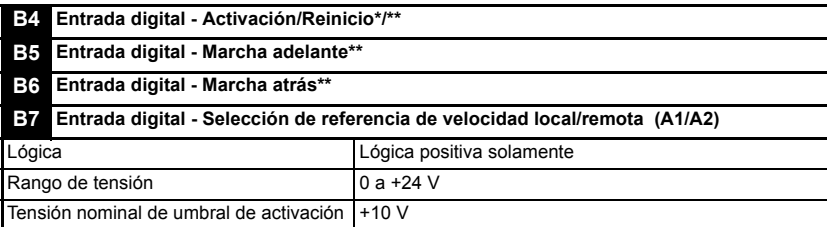

El terminal B7 también puede ser configurado como entrada de termistor o de frecuencia .Ver en la *Guía Avanzada del Commander SK* para mas información.

Si el terminal de activación se abre, la salida del accionamiento se desactiva y el motor marcha por inercia hasta detenerse. El accionamiento no se vuelve a activar hasta 1,0 seg. después de que el terminal de activación se cierra de nuevo.

\*Tras una desconexión por bloqueo, el accionamiento se puede reiniciar abriendo y cerrando el terminal de activación. Si el terminal de marcha adelante o marcha atrás está cerrado en ese momento, el accionamiento funcionará de inmediato.

\*\*Después de que el accionamiento se desconecte por bloqueo y se reinicie mediante la tecla de parada/reinicio, será preciso abrir y cerrar el terminal de activación, marcha adelante o marcha atrás para que el accionamiento funcione. Esto permite asegurar que el accionamiento no se va a poner en funcionamiento de forma intempestiva al pulsar la tecla de reinicio/parada.

Los terminales de activación, marcha adelante y marcha atrás se activan por nivel de manera independiente después de una desconexión que determinó su activación por flanco. Consulte los apartados anteriores que se indican con los símbolos \* y \*\*.

Si los terminales de activación y marcha adelante, o de activación y marcha atrás, están cerrados cuando se enciende el accionamiento, éste funcionará de inmediato a la velocidad fijada.

Si los terminales de marcha adelante y marcha atrás están cerrados, el accionamiento se detiene bajo el control de la rampa y los modos de parada definidos en Pr **30** y Pr **31**.

# <span id="page-22-0"></span>**5 Teclado y pantalla**

<span id="page-22-3"></span>El teclado y la pantalla permiten realizar las acciones siguientes:

- Mostrar el estado operativo del accionamiento
- Mostrar un código de fallo o desconexión
- Leer y cambiar los valores de los parámetros
- Detener, poner en funcionamiento y reiniciar el accionamiento

### **Figura 5-1 Teclado y pantalla**

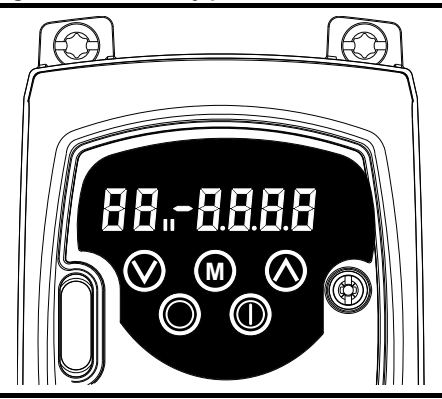

en el display indica si se ha seleccionado el mapa motor 1 ó 2

### <span id="page-22-1"></span>**5.1 Teclas de programación**

La tecla **MODO** sirve para cambiar el modo de funcionamiento del accionamiento. **M**

Las teclas **ARRIBA** y **ABAJO** sirven para seleccionar los parámetros y modificar los valores de éstos. En el modo de funcionamiento por teclado permite aumentar o reducir la velocidad del motor.

### <span id="page-22-2"></span>**5.2 Teclas de control**

La tecla **INICIO** se utiliza para poner en marcha el accionamiento en el modo de teclado.

La tecla **PARADA/REINICIO** se utiliza en el modo de teclado para detener y reiniciar el accionamiento. También permite reiniciar el accionamiento en el modo de terminal.

- **NOTA** Con los parámetros por defecto USA , la tecla **PARADA/REINICIO** será habilitada.
- Los valores de los parámetros se pueden cambiar con más rapidez. Para obtener **NOTA**información detallada, consulte el Capítulo 4 *Teclado y pantalla* en la *Guía del usuario avanzado del Commander SK*.

[Opciones](#page-53-1)

Lista de parámetros

Información de<br>catalogación de L

### <span id="page-23-0"></span>**5.3 Selección y cambio de parámetros**

Este procedimiento incluye las instrucciones necesarias para utilizar el accionamiento desde la primera vez que se enciende, sin que haya terminales conectados, parámetros modificados ni medidas de seguridad definidas. **NOTA**

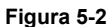

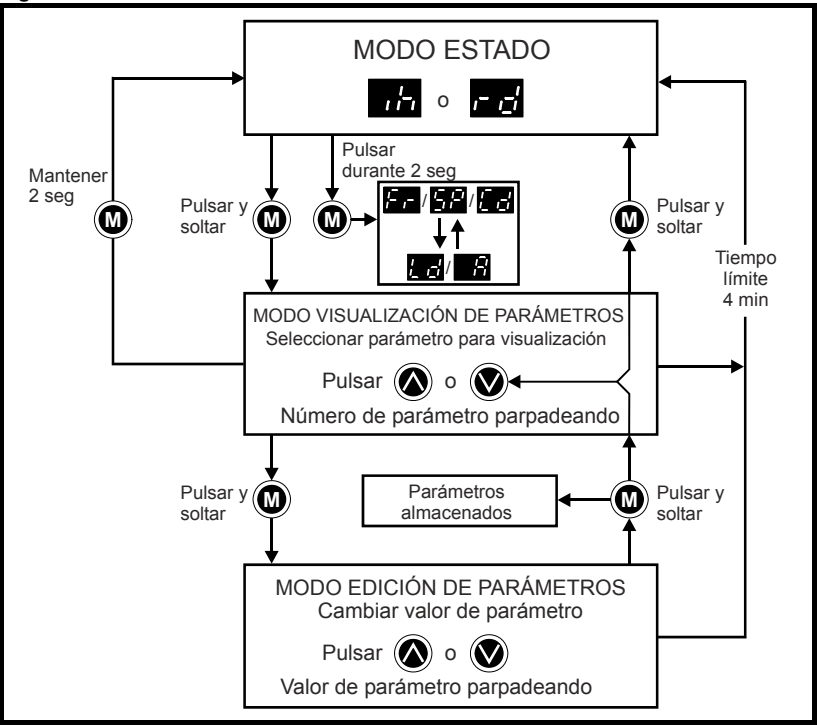

Si mantiene pulsada la tecla (**III**) MODO durante 2 segundos en el modo de estado, la pantalla alterna las indicaciones de velocidad y carga.

Sin embargo, si pulsa y suelta la tecla MODO, la pantalla pasa del modo de estado **M** al de visualización de parámetros. En el modo de visualización de parámetros, el número del parámetro parpadea en la parte izquierda de la pantalla y el valor del parámetro en la parte derecha.

Al pulsar y soltar la tecla (**II**) MODO otra vez, la pantalla cambia del modo de visualización de parámetros al modo de edición. Cuando se usa el modo de edición de parámetros, en la parte derecha de la pantalla parpadea el valor del parámetro mostrado a la izquierda.

Para que el accionamiento regrese al modo de visualización de parámetros, pulse la

tecla MODO en el modo de edición de parámetros. Cuando pulse la tecla **M M** MODO otra vez, el accionamiento regresará al modo de estado. Sin embargo, si utiliza

la tecla  $\bigcirc$  arriba o  $\bigcirc$  abajo para cambiar el parámetro mostrado antes de pulsar la

tecla MODO, cuando pulse MODO aparecerá de nuevo el modo de edición de **M M**parámetros. Esto permite alternar los modos de visualización y edición de parámetros de forma sencilla durante la puesta en servicio del accionamiento.

### **Modos de estado**

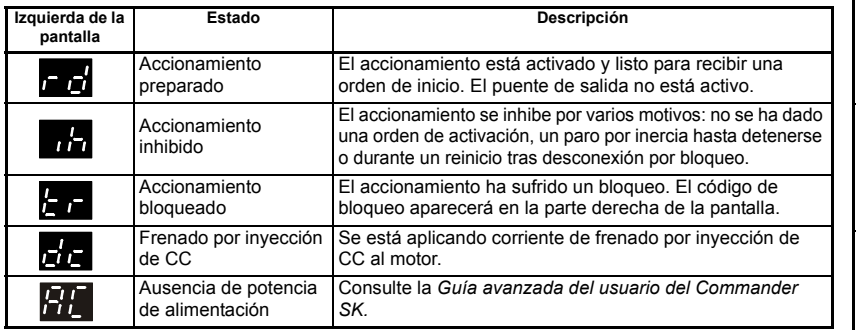

### **Indicaciones de velocidad**

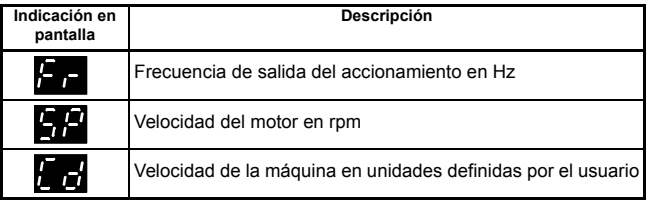

### **Indicaciones de carga**

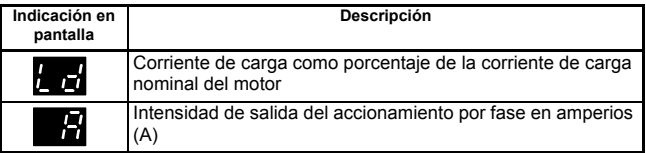

### <span id="page-24-0"></span>**5.4 Almacenamiento de parámetros**

Los parámetros se guardan automáticamente cuando se pulsa la tecla (**@**) MODO para pasar del modo de edición al de visualización de parámetros.

### <span id="page-24-1"></span>**5.5 Acceso a parámetros**

Pr **10** controla los 3 niveles de acceso que existen, y que determinan los parámetros a los que es posible acceder. Consulte la Tabla 5-1.

Mediante la configuración de un código seguridad de usuario en Pr **25** se establece si el parámetro es de sólo lectura (RO) o de lectura y escritura (RW).

### **Tabla 5-1**

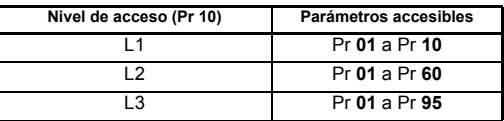

### <span id="page-24-2"></span>**5.6 Códigos de seguridad**

<span id="page-24-3"></span>La configuración de un código de seguridad permite el acceso a todos los parámetros para visualizarlos solamente.

Los códigos de seguridad quedan registrados en el accionamiento cuando Pr **25** se ajusta en un valor distinto de 0 y, a continuación, se selecciona **Loc** en Pr **10**. Cuando

[Información de](#page-4-4)  ntormación de<br>[seguridad](#page-4-4)

[Datos nominales](#page-8-1)

Datos nominales

mecánica [Instalación](#page-10-2) [Instalación eléctrica](#page-14-2)

hstalación eléctrica

mecánica Instalación

**[Teclado y pantalla](#page-22-0)**

[Parámetros](#page-26-2)

Parámetros

Puesta en servicio<br>Puesta en servicio

[Diagnósticos](#page-49-1)

Diagnósticos

[Opciones](#page-53-1)

Lista de parámetros

Información de<br>catalogación de Ul

se pulsa la tecla MODO, Pr **10** cambia automáticamente de **Loc** a **L1** y Pr **25** se **M** ajusta en 0 de forma automática con el fin de ocultar el código de seguridad.

El valor de Pr **10** se puede cambiar a L2 o L3 para que sólo sea posible acceder a los parámetros para visualizarlos.

### **5.6.1 Configuración de un código de seguridad**

- Ajuste Pr **10** en L2.
- Ajuste Pr **25** en el código de seguridad deseado, por ejemplo 5.
- Ajuste Pr **10** en LoC.
- Pulse la tecla (**II**) MODO.
- Pr **10** cambia a L1 y Pr **25** se pone a cero.
- El código de seguridad queda registrado en el accionamiento.
- La seguridad también queda configurada si el accionamiento se apaga después de definir un código en Pr **25**.

### **5.6.2 Desactivación de un código de seguridad**

- Seleccione el parámetro que quiere modificar.
- Cuando pulse la tecla (**M**) MODO, la indicación 'CodE' parpadeará en la parte derecha de la pantalla.
- Pulse la tecla  $\bigcirc$  ARRIBA para introducir el código de seguridad definido. En la parte izquierda de la pantalla aparecerá la indicación 'Co'.
- Introduzca el código de seguridad correcto.
- Pulse la tecla (**II**) MODO.
- Una vez que haya introducido el código correctamente, la parte derecha de la pantalla parpadeará y podrá realizar ajustes.
- Si introduce mal el código de seguridad, en la parte izquierda de la pantalla parpadeará el número del parámetro. Repita el procedimiento anterior otra vez.

### **5.6.3 Reactivación de la seguridad**

Tras desactivar el código de seguridad y modificar los parámetros elegidos, puede realizar lo siguiente para activar otra vez el código:

- Ajuste Pr **10** en LoC.
- Pulse la tecla **PARADA/REINICIO**

### **5.6.4 Ajuste del valor de seguridad en cero (0) - anulación de la seguridad**

- Ajuste Pr **10** en L2.
- Vaya a Pr **25.**
- Desactive la seguridad como se ha descrito anteriormente.
- Ajuste Pr **25** en 0.
- Pulse la tecla (**II**) MODO.

Si pierde u olvida el código de seguridad, póngase en contacto con el Centro de Control Techniques más cercano o su distribuidor local. **NOTA**

### <span id="page-25-0"></span>**5.7 Nuevo ajuste de los valores por defecto**

- Ajuste Pr **10** en L2.
- Ajuste Pr 29 en Eur y pulse la tecla (**W**) MODO para cargar los parámetros cuyo valor por defecto es 50 Hz.
- Ajuste Pr 29 en USA y pulse la tecla (**III**) MODO para cargar los parámetros cuyo valor por defecto es 60 Hz.

## <span id="page-26-0"></span>**6 Parámetros**

<span id="page-26-2"></span>Los parámetros se han agrupado en subconjuntos, como se indica: **Nivel 1** Pr **01** a Pr **10**: parámetros básicos de configuración del accionamiento

#### **Nivel 2**

**Niv** 

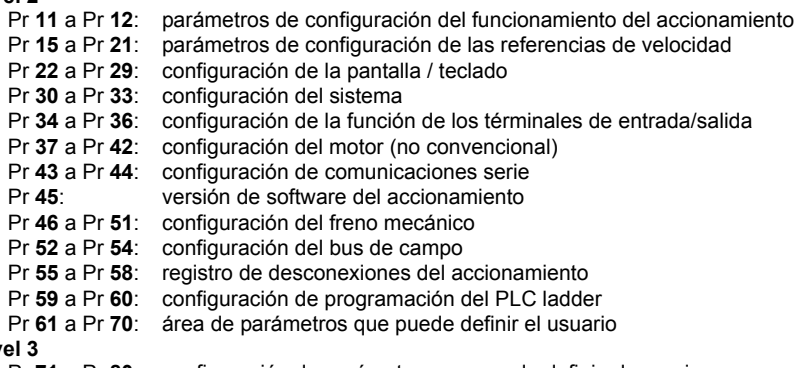

Pr **71** a Pr **80**: configuración de parámetros que puede definir el usuario Pr **81** a Pr **95**: parámetros de diagnóstico del accionamiento

Estos parámetros pueden utilizarse para optimizar la configuración del accionamiento de acuerdo con la aplicación.

### <span id="page-26-1"></span>**6.1 Descripción de parámetros de nivel 1**

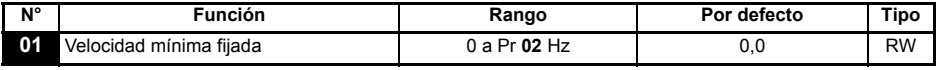

Se utiliza para establecer la velocidad mínima a la que va a funcionar el motor en ambas direcciones. (La referencia de 0 V o la entrada de corriente a mínimo de escala representa el valor de Pr **01**.)

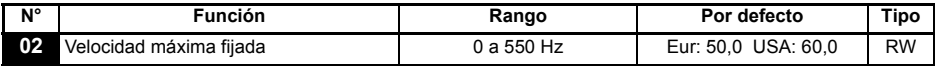

Se utiliza para establecer la velocidad máxima a la que va a funcionar el motor en ambas direcciones.

Cuando Pr **02** se ajusta por debajo de Pr **01**, Pr **01** se ajusta automáticamente en el valor de Pr **02**. (La referencia de +10 V o la entrada de corriente a fondo de escala representa el valor de Pr **02**.)

La velocidad de salida del accionamiento puede ser superior al valor ajustado en Pr **02** a causa de la compensación de deslizamiento y a los límites de intensidad. **NOTA**

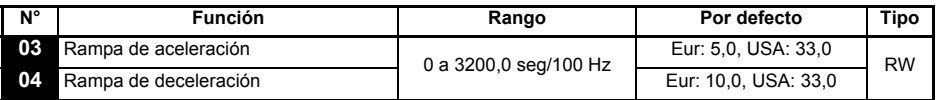

Establece las rampas de aceleración y deceleración del motor en ambas direcciones, expresadas en segundos/100 Hz.

[Información de](#page-4-4)  [seguridad](#page-4-4)

Información de

[Datos nominales](#page-8-1)

Datos nominales

mecánica [Instalación](#page-10-2) [Instalación eléctrica](#page-14-2)

Instalación<br>eléctrica

Instalación mecánica

[Teclado y pantalla](#page-22-3)

Teclado y pantalla

**[Parámetros](#page-26-0)**

Parámetros

Puesta en servicio<br>rápida

[Diagnósticos](#page-49-1)

Diagnósticos

[Opciones](#page-53-1)

Lista de parámetros

Información de<br>catalogación de L

Si se selecciona uno de los modos de rampa estándar (consulte Pr **30** [en la página 38\)](#page-37-1), el accionamiento puede aumentar automáticamente la rampa de deceleración para evitar desconexiones por sobretensión (OV) cuando la inercia de la carga es demasiado elevada para la rampa de deceleración programada. **NOTA**

<span id="page-27-0"></span>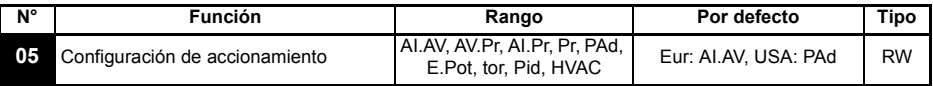

El ajuste de Pr **05** determina automáticamente la configuración del accionamiento.

- Los cambios introducidos en Pr **05** quedan definidos cuando se pulsa la tecla MODO **NOTA <sup>M</sup>** para salir del modo de edición de parámetros. **Para que un cambio se aplique, el accionamiento debe estar desactivado, parado o haber sufrido una desconexión**. Si se modifica el ajuste de Pr **05** mientras el accionamiento está funcionando, el parámetro recuperará el valor anterior cuando se pulse la tecla (@) MODO para salir del modo de edición de parámetros.
- **NOTA** Cuando se cambia el parámetro Pr **05** , la configuración regresa a la por defecto.

Por ejemplo : cambiando Pr **05** desde AI.AV a Pad , implica que Pr **11** cambiaría a 0 ( desemclavado).

En los ajustes que se citan abajo, el relé de estado se ha definido como un relé para indicación de accionamiento OK:

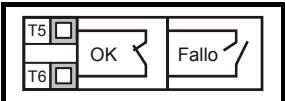

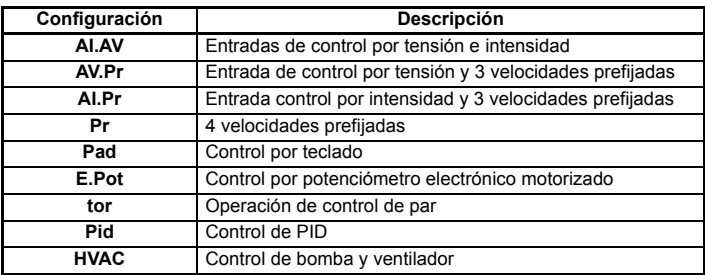

**Figura 6-1 Pr 05 = AI.AV**

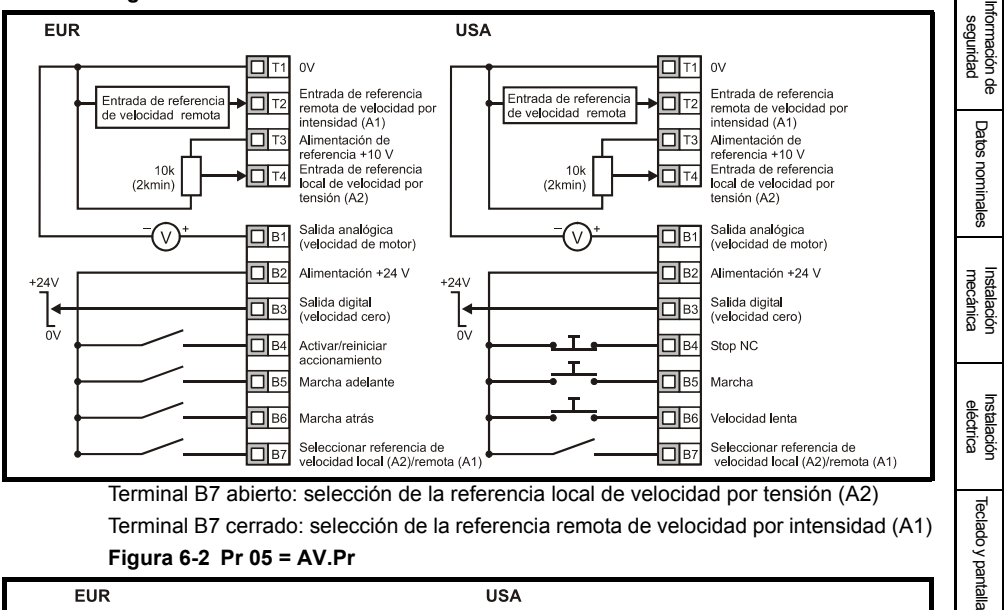

**Figura 6-2 Pr 05 = AV.Pr**

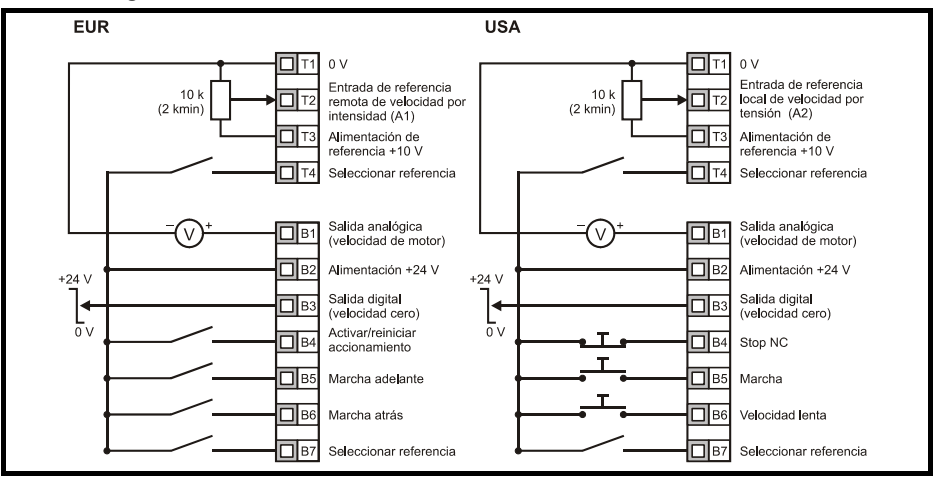

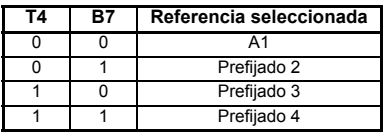

 [Opciones](#page-53-1) Lista de parámetros Información de<br>catalogación de L

**[Parámetros](#page-26-0)**

Parámetros

[Puesta en servicio rápida](#page-45-2)

[Diagnósticos](#page-49-1)

Diagnósticos

#### **Figura 6-3 Pr 05 = AI.Pr**

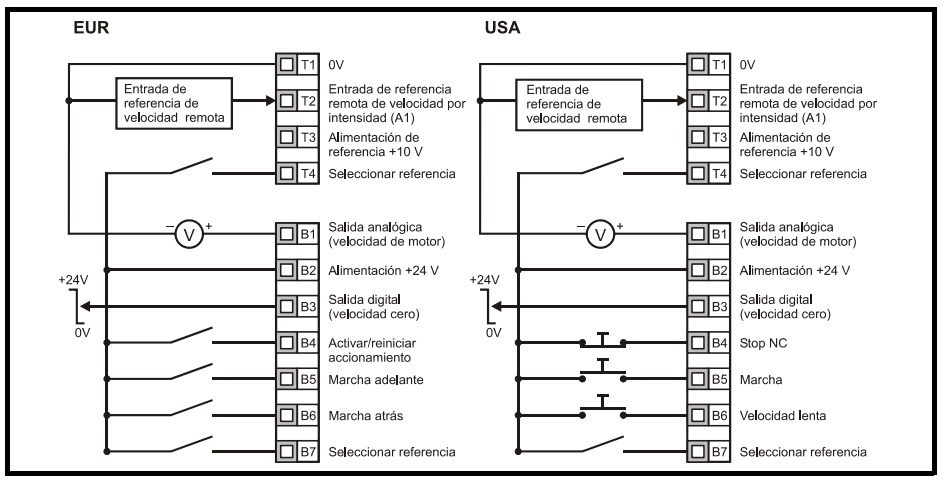

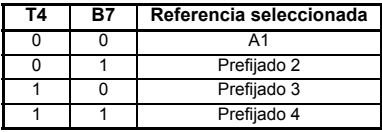

#### **Figura 6-4 Pr 05 = Pr**

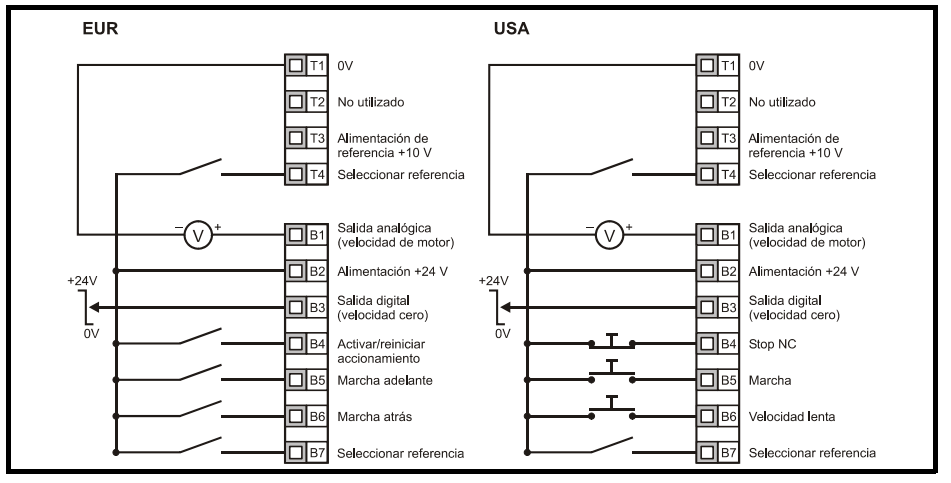

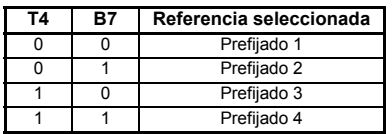

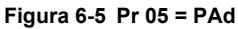

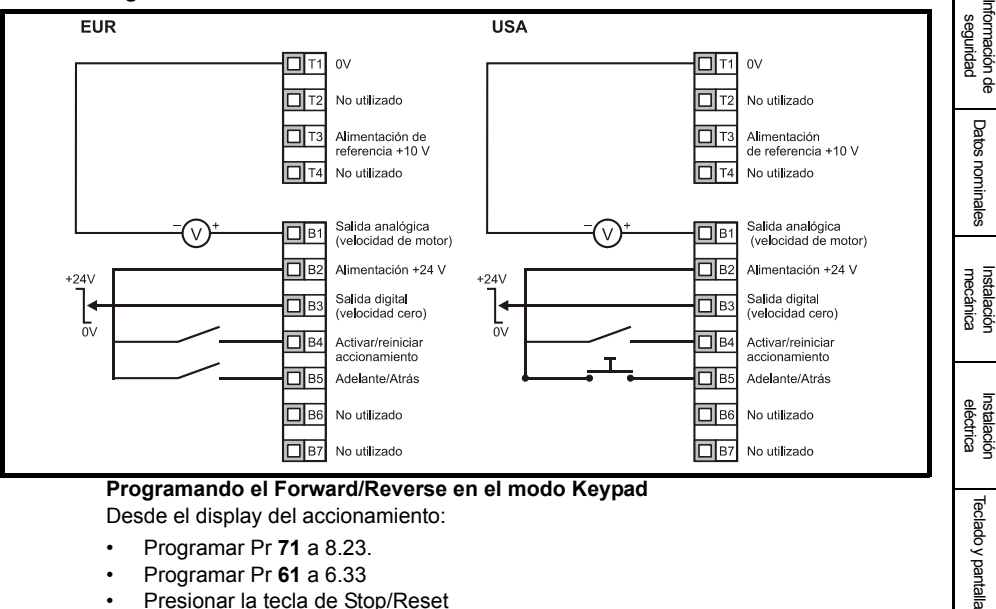

Desde el display del accionamiento:

- Programar Pr **71** a 8.23.
- Programar Pr **61** a 6.33
- Presionar la tecla de Stop/Reset

El terminal B5 ahora está programado como un terminal Forward/Reverse.

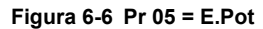

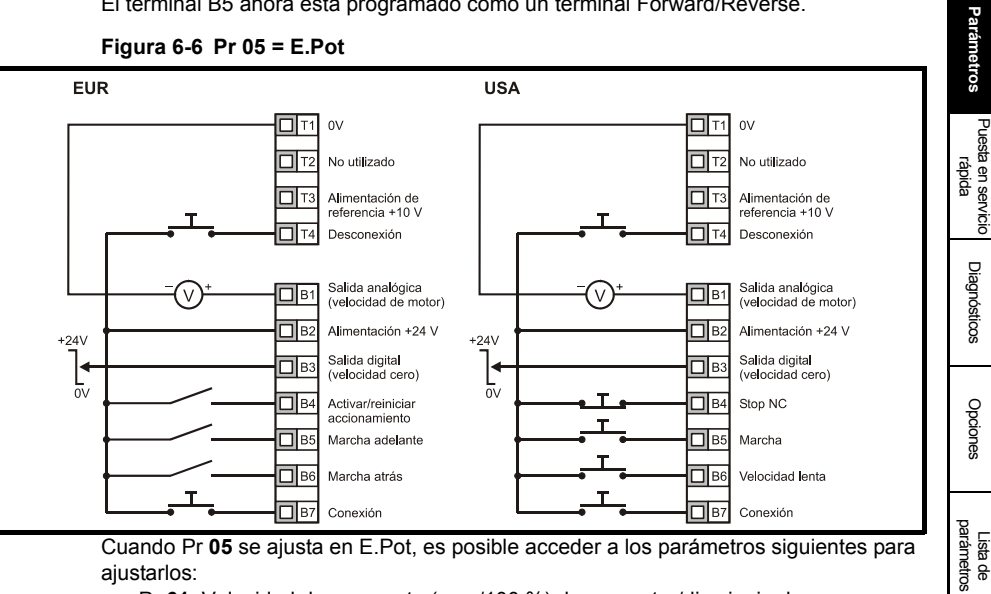

Cuando Pr **05** se ajusta en E.Pot, es posible acceder a los parámetros siguientes para aiustarlos:

- Pr **61**: Velocidad de respuesta (seg./100 %) de aumentar/disminuir el potenciómetro
- Pr **62**: Tipo de señal del potenciómetro motorizado (0 = unipolar, 1 = bipolar)
- Pr **63**: Punto de inicio del potenciómetro motorizado tras conexión de red.
- 0=referencia a 0, 1= referencia a último valor ajustado, 2 = cero tras la conexión y sólo cambia cuando el accionamiento está funcionando, 3 = último valor ajustado

Información de<br>catalogación de L

**[Parámetros](#page-26-0)**

antes de la conexión y sólo cambia cuando el accionamiento está funcionando.

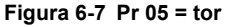

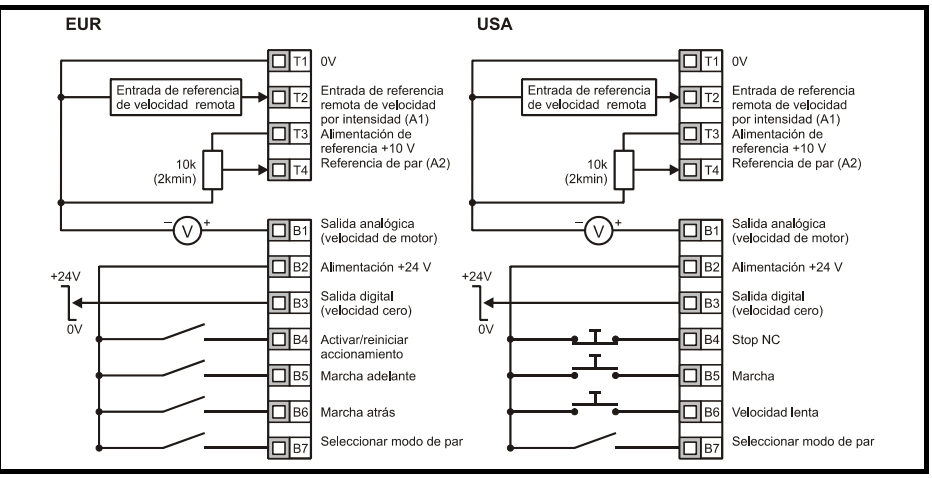

Cuando el modo de par se encuentra seleccionado y el accionamiento está conectado a un motor sin carga, la velocidad del motor puede aumentar rápidamente hasta la velocidad máxima (Pr 02 +20 %).

#### **Figura 6-8 Pr 05 = Pid**

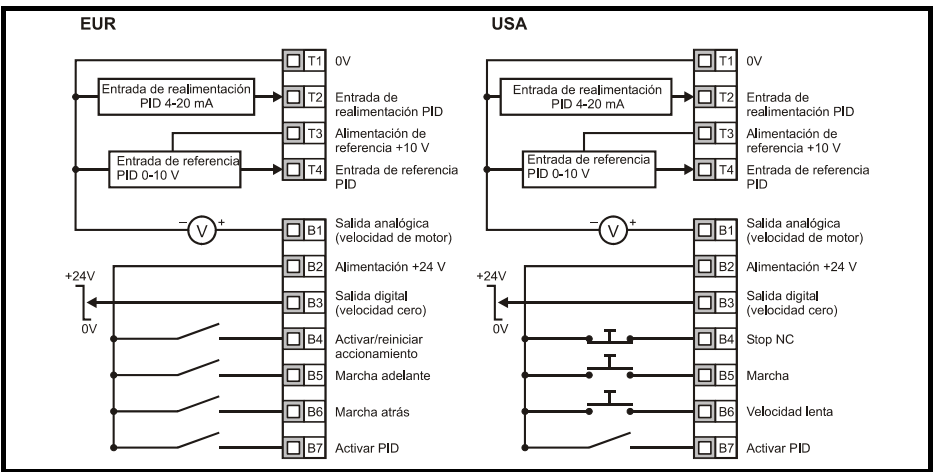

Cuando Pr **05** se ajusta en Pid, es posible acceder a los parámetros siguientes para aiustarlos:

- Pr **61**: Ganancia proporcional PID
- Pr **62**: Ganancia integral PID
- Pr **63**: Inversión de realimentación PID
- Pr **64**: Límite superior de PID (%)
- Pr **65**: Límite inferior de PID (%)
- Pr **66**: Salida de PID (%)

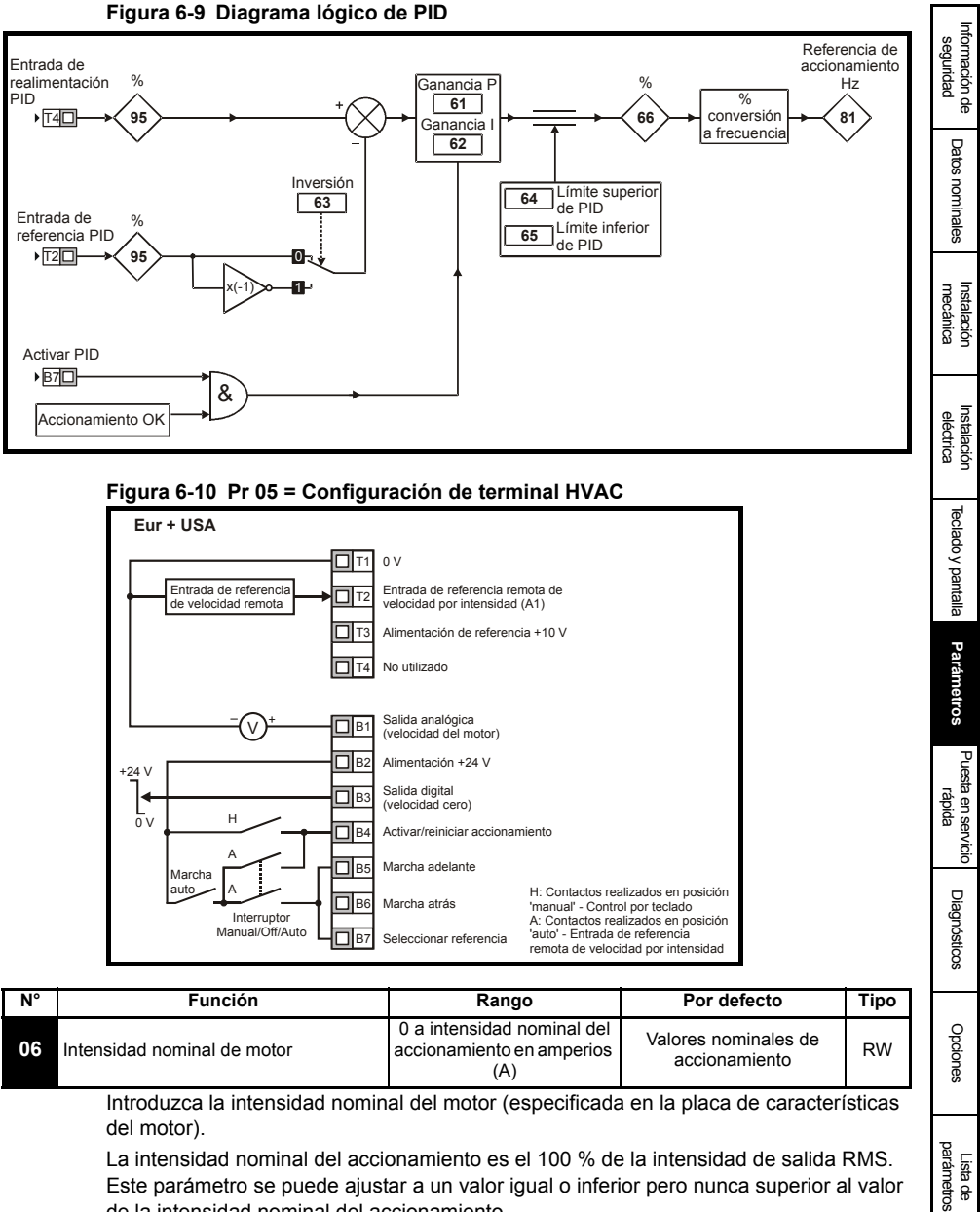

Este parámetro se puede ajustar a un valor igual o inferior pero nunca superior al valor de la intensidad nominal del accionamiento.

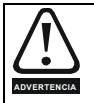

Pr **06** *Intensidad nominal del motor* debe ajustarse correctamente para evitar el riesgo de incendio en caso de sobrecarga del motor.

Información de<br>catalogación de L

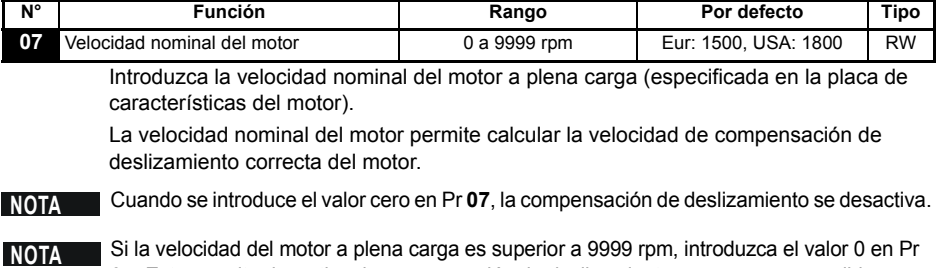

**07**. Esto permite desactivar la compensación de deslizamiento, ya que no es posible introducir valores mayores que 9999 en este parámetro.

La compensación de deslizamiento debe deshabilitado cuando se trabaje con una carga de gran inercia **NOTA**

| N°  | Función                   | Rango              | Por defecto                      | <b>Tipo</b> |
|-----|---------------------------|--------------------|----------------------------------|-------------|
| 08. | Tensión nominal del motor | 0 a 240, 0 a 480 V | Eur: 230 / 400<br>USA: 230 / 460 | <b>RW</b>   |

Introduzca la tensión nominal del motor (especificada en la placa de características del motor).

Se trata de la tensión que se aplica al motor a la frecuencia de base.

Si el motor no es un motor estándar de 50 o 60 Hz, consulte Pr **39** [en la página 41](#page-40-0) y realice el ajuste conforme sea necesario. **NOTA**

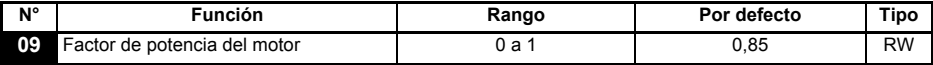

Introduzca el factor de potencia nominal del motor cos  $\varphi$  (especificado en la placa de características del motor).

El factor de potencia se podría cambiar automáticamente tras un autoajuste por rotación. **NOTA** Consulte Pr **38** [en la página 40](#page-39-0).

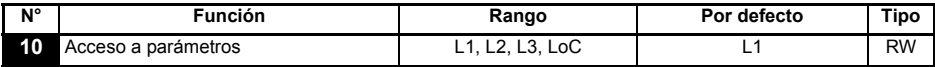

**L1**: Acceso de nivel 1: sólo es posible acceder a los 10 primeros parámetros.

**L2**: Acceso de nivel 2: es posible acceder a todos los parámetros entre 01 y 60.

**L3**: Acceso de nivel 3: es posible acceder a todos los parámetros entre 01 y 95.

**LoC**: permite activar un código de seguridad en el accionamiento. Para obtener más información, consulte la sección 5.6 *[Códigos de seguridad](#page-24-3)* en la página 25.

### <span id="page-34-0"></span>**6.2 Descripción de parámetros de nivel 2**

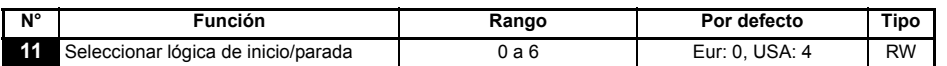

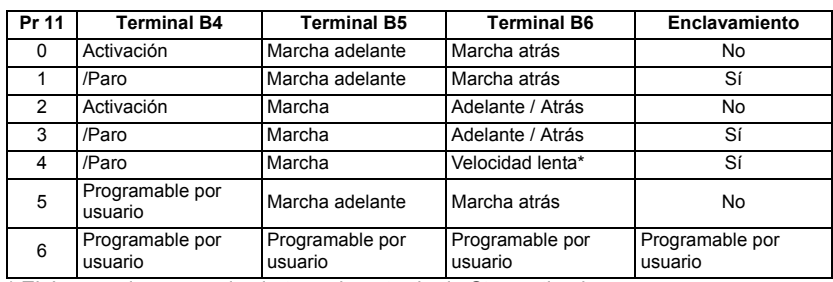

\* El Jog puede ser usado sin tener la entrada de Stop activada.

Los cambios introducidos en Pr **11** quedan definidos cuando se pulsa la tecla MODO **NOTA <sup>M</sup>** para salir del modo de edición de parámetros. Para que un cambio se aplique, el accionamiento debe estar desactivado, parado o haber sufrido una desconexión. Si se modifica el ajuste de Pr **11** mientras el accionamiento está funcionando, el parámetro recuperará el valor anterior cuando se pulse la tecla MODO para salir del modo de **M** edición de parámetros.

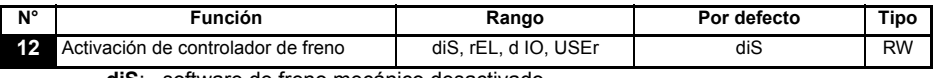

- **diS**: software de freno mecánico desactivado
- **rEL**: software de freno mecánico activado. El freno se controla mediante los relés T5 y T6. La salida digital del terminal B3 se programa automáticamente como una salida de indicación de accionamiento OK.
- **d IO**: software de freno mecánico activado. El freno se controla mediante la salida digital B3. Las salidas de relé de los terminales T5 y T6 se programan automáticamente como una salida de indicación de accionamiento OK.
- **USEr**:software de freno mecánico activado. El usuario debe programar el control del freno. El relé y la salida digital no se programan. El usuario debe programar el control del freno en la salida digital o el relé. La salida que no se ha programado para controlar el freno puede programarse para indicar la señal necesaria. (Consulte la *Guía avanzada del usuario del Commander SK*.)
- Los cambios introducidos en Pr **12** quedan definidos cuando se pulsa la tecla MODO **NOTA <sup>M</sup>** para salir del modo de edición de parámetros. Para que un cambio se aplique, el accionamiento debe estar desactivado, parado o haber sufrido una desconexión. Si se modifica el ajuste de Pr **12** mientras el accionamiento está funcionando, el parámetro recuperará el valor anterior cuando se pulse la tecla MODO para salir del modo de **M** edición de parámetros.

Consulte Pr **[46](#page-41-0)** a Pr **51** [en la página 42.](#page-41-1)

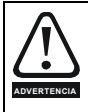

Es preciso prestar atención cuando se aplique una configuración de control del freno, ya que con algunas aplicaciones puede conllevar problemas de seguridad, por ejemplo, con el uso de grúas. En caso de duda, póngase en contacto con el proveedor del accionamiento para obtener más información.

[Información de](#page-4-4)  [seguridad](#page-4-4)

Información de

[Datos nominales](#page-8-1)

Datos nominales

mecánica [Instalación](#page-10-2) [Instalación eléctrica](#page-14-2)

hstalación eléctrica

Instalación mecánica

[Teclado y pantalla](#page-22-3)

Teclado y pantalla

**[Parámetros](#page-26-0)**

Parámetros

Puesta en servicio<br>rápida

[Diagnósticos](#page-49-1)

Diagnósticos

[Opciones](#page-53-1)

Lista de parámetros

Información de<br>catalogación de L

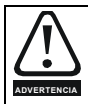

Asegúrese que el control del freno está ajustado correctamente , antes de conectar el circuito del freno electro mecánico al Accionamiento. Desconectar el circuito del freno electro mecánico, antes de realizar una carga de parámetros por defecto.

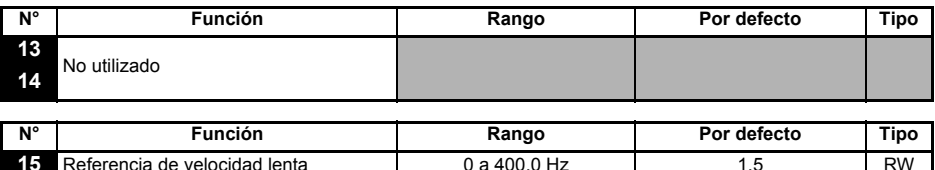

Define la velocidad lenta.

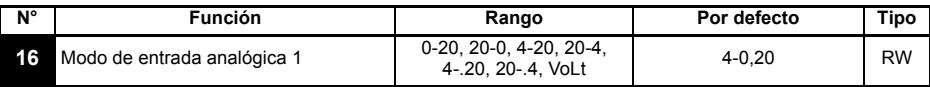

Determina la entrada en el terminal T2.

- **0-20**: entrada de intensidad 0 a 20 mA (20 mA máximo)
- **20-0**: entrada de intensidad 20 a 0 mA (0 mA máximo)
- **4-20**: entrada de intensidad 4 mA a 20 mA con desconexión por pérdida de bucle de corriente (cL1) (20 mA máximo)
- **20-4**: entrada de intensidad 20 mA a 4 mA con desconexión por pérdida de bucle de corriente (cL1) (4 mA máximo)
- **4-.20**:entrada de intensidad 4 mA a 20 mA sin desconexión por pérdida de bucle de corriente (cL1) (20 mA máximo)
- **20-.4**:entrada de intensidad 20 mA a 4 mA sin desconexión por pérdida de bucle de corriente (cL1) (4 mA máximo)

**VoLt**: entrada 0 a 10 V

- En los modos de 4-20 o 20-4 mA (con pérdida del bucle de corriente), el accionamiento sufre una desconexión cL1 si la referencia de entrada es inferior a 3 mA. Cuando se produce este tipo de desconexión, no es posible seleccionar la entrada analógica de tensión. **NOTA**
- Si las dos entradas analogicas (A1 y A2) se configuran como entradas de intensidad y los potenciometros reciben alimentacion a traves de la guia de +10 V del accionamiento (terminal T3), deben tener una resistencia >4 kΩ. cada una. **NOTA**

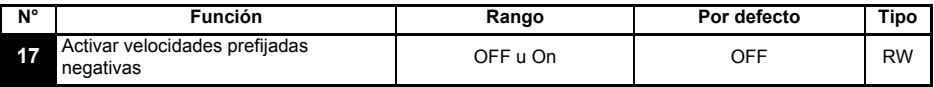

**OFF**: La dirección de rotación controlada por los terminales de marcha adelante y marcha atrás

**On**: La dirección de rotación esta controlada por los valores predeterminados de velocidad ( usar el terminal de run adelante) o la referencia de Teclado

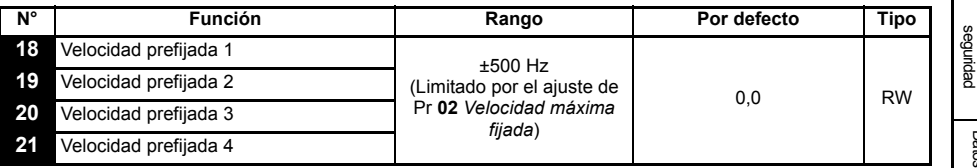

Define las velocidades prefijadas 1 a 4.

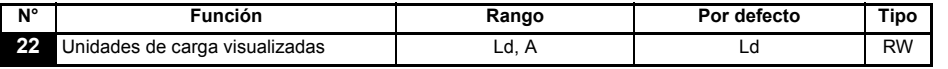

Ld: nivel de carga como porcentaje de la corriente activa nominal del motor

**A**: intensidad de salida del accionamiento por fase, en amperios (A)

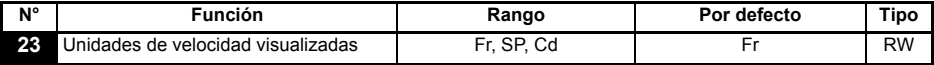

**Fr**: frecuencia de salida del accionamiento en Hz

**SP**: velocidad del motor en rpm

**Cd**: velocidad de la máquina en unidades definidas por el usuario (consulte Pr **[24](#page-36-0)**)

<span id="page-36-0"></span>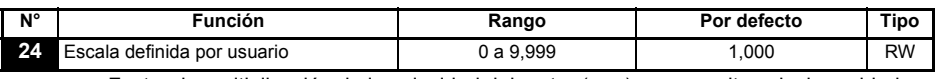

Factor de multiplicación de la velocidad del motor (rpm) que permite calcular unidades definidas por el usuario.

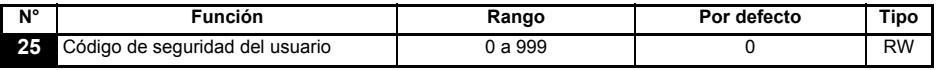

Se utiliza para configurar un código de seguridad de usuario. Consulte la [sección](#page-24-3)  5.6 *[Códigos de seguridad](#page-24-3)* en la página 25.

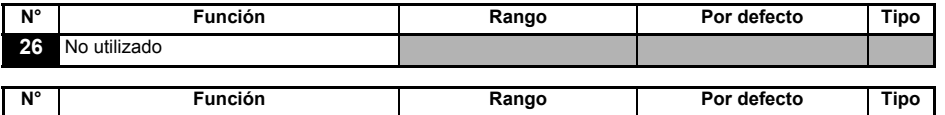

**27** Referencia de teclado inicial 0, LASt, PrS1 0 RW

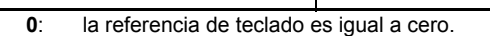

**LASt**:la referencia de teclado es el último valor seleccionado antes de apagar el accionamiento. **PrS1**:la referencia de teclado se copia de la velocidad prefijada 1.

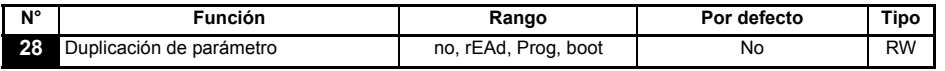

**no**: sin función.

**rEAd**:programa el accionamiento con el contenido del módulo SmartStick. **Prog**:programa el módulo SmartStick con los ajustes actuales del accionamiento. **boot**: el módulo SmartStick pasa a ser de sólo lectura. El contenido de SmartStick se copia en el accionamiento cada vez que éste es conectado a red.

Antes de ajustar el modo boot es preciso almacenar los ajustes actuales del accionamiento en el SmartStick mediante el modo Prog, de lo contrario se producirá una desconexión C.Acc durante el encendido. **NOTA**

Los parámetros empiezan a duplicarse cuando se pulsa la tecla (**t0**) MODO para salir

[Información de](#page-4-4) 

Información de

[Datos nominales](#page-8-1)

Datos nominales

mecánica [Instalación](#page-10-2) [Instalación eléctrica](#page-14-2)

Instalación<br>eléctrica

Instalación mecánica

[Teclado y pantalla](#page-22-3)

Teclado y pantalla

**[Parámetros](#page-26-0)**

Parámetros

Puesta en servicio

[Diagnósticos](#page-49-1)

Diagnósticos

[Opciones](#page-53-1)

Lista de parámetros

Información de<br>catalogación de L

del modo de edición de parámetros tras ajustar Pr **28** en rEAd, Prog o boot.

- Cuando se activa la duplicación de parámetros sin que haya un módulo SmartStick instalado en el accionamiento, este último sufre una desconexión C.Acc. **NOTA**
- El módulo SmartStick permite copiar parámetros entre accionamientos de potencias diferente. Algunos de los parámetros que dependen del accionamiento se guardan en el módulo SmartStick, pero no se copian en el accionamiento duplicado. Cuando se copia un conjunto de parámetros duplicados de un accionamiento con potencia diferente, el accionamiento sufre una desconexión C.rtg. Los parámetros que dependen del accionamiento son: Pr **06** Intensidad nominal del motor, Pr **08** Tensión nominal del motor, Pr **09** Factor de potencia del motor y Pr **37** Frecuencia máxima de conmutación. **NOTA**
- Antes de escribir la SmartStick /LogicStick utilizando Prog, la SmartStick /LogicStick deberá estar insertada antes de dar la alimentación , ya que en caso contrario interpretará una orden de reset cuando se de la alimentación. Además el trip C.dAt ocurrirá cuando se ejecute el comando Prog. **NOTA**
- Para optimizar el rendimiento del motor es preciso realizar un autoajuste después de duplicar los parámetros. **NOTA**

<span id="page-37-2"></span>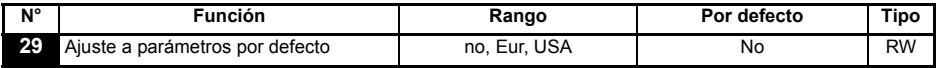

**no**: no se cargan los valores por defecto.

**Eur**: se cargan los parámetros cuyo valor por defecto es 50 Hz.

**USA**: se cargan los parámetros cuyo valor por defecto es 60 Hz.

Los parámetros por defecto se definen cuando se pulsa la tecla (@) MODO para salir del modo de edición de parámetros tras ajustar Pr **29** en Eur o USA. Una vez que se han cargado los parámetros por defecto, la pantalla vuelve a mostrar Pr **01** y Pr **10** se reajusta en L1.

Para que se ajusten los parámetros por defecto, el accionamiento debe estar desactivado, parado o haber sufrido una desconexión. Si se ajustan los parámetros por defecto mientras el accionamiento está funcionando, en la pantalla parpadea la indicación FAIL una vez antes de cambiar de nuevo a no. **NOTA**

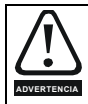

Desconectar el circuito del freno electro mecánico, antes de realizar una carga de parámetros por defecto

<span id="page-37-1"></span><span id="page-37-0"></span>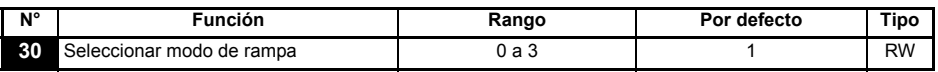

- **0**: rampa rápida seleccionada
- **1**: rampa estándar con tensión normal del motor seleccionada
- **2**: rampa estándar con alta tensión del motor seleccionada
- **3**: rampa rápida con alta tensión del motor seleccionada

La rampa rápida es la deceleración lineal a la velocidad programada, y suele utilizarse cuando se instala una resistencia de frenado.

La rampa estándar es la deceleración controlada que evita desconexiones del bus de CC por sobretensión, y normalmente se utiliza si no hay ninguna resistencia de frenado instalada. Cuando se selecciona un modo de alta tensión del motor, las rampas de deceleración

pueden disminuir (más rápidas) para una inercia determinada, pero las temperaturas del motor serán más altas.

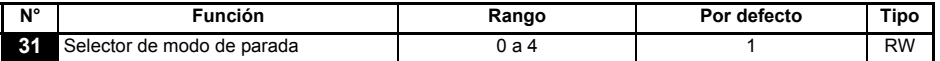

- **0**: marcha por inercia hasta detenerse
- **1**: rampa hasta detenerse
- **2**: rampa hasta detenerse con 1 segundo de frenado por inyección de CC
- **3**: frenado por inyección de CC con detección de velocidad cero
- **4**: frenado por inyección de CC temporizado

Consulte la *Guía avanzada del usuario del Commander SK*.

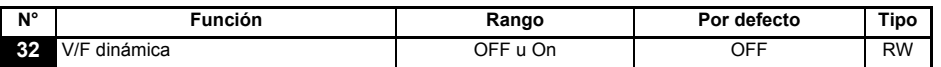

**OFF**:relación tensión/frecuencia lineal fija (par constante, carga estándar) **On**:relación tensión/frecuencia en función de la corriente de carga. Esta relación mejora el rendimiento del motor.

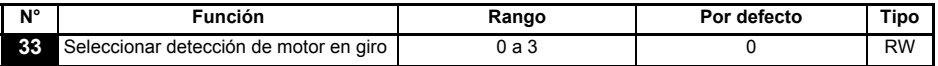

- **0**: desactivado
- **1**: detección de frecuencias positivas y negativas
- **2**: detección de frecuencias positivas solamente
- **3**: detección de frecuencias negativas solamente

Cuando el accionamiento se va a configurar en el modo de refuerzo fijo (Pr **41** = Fd o SrE) con el software de detección de motor en giro activo, es preciso realizar un autoajuste (consulte Pr **38** [en la página 40\)](#page-39-0) para medir de antemano la resistencia del estátor del motor. Si no se mide la resistencia del estátor, el accionamiento puede sufrir una desconexión OV o OI.AC mientras intenta detectar un motor en giro.

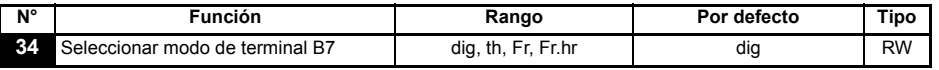

- **dig**: entrada digital
- **th**: entrada del termistor del motor (realice las conexiones como se indica en el diagrama siguiente)
- **Fr**: entrada de frecuencia (consulte la *Guía avanzada del usuario del Commander SK*) **Fr.hr**:entrada de frecuencia de alta resolución (consulte la *Guía avanzada del usuario del Commander SK*)

### **Figura 6-11**

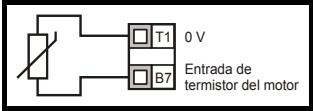

Resistencia de desconexión: 3 kΩ Resistencia de reinicio: 1 k8

#### **NOTA**

Si Pr **34** se ajusta en th para utilizar el terminal B7 como termistor del motor, se desactiva la función de dicho terminal definida con Pr **05** Configuración de accionamiento. Para parametrizar a th, presionar mode 4 veces. La referencia analógica 2 ya no estará seleccionada como referencia de velocidad. La referencia analógica 1 debería ser usada

[Información de](#page-4-4)  [seguridad](#page-4-4)

Información de

[Datos nominales](#page-8-1)

Datos nominales

mecánica [Instalación](#page-10-2) [Instalación eléctrica](#page-14-2)

hstalación eléctrica

Instalación mecánica

[Teclado y pantalla](#page-22-3)

Teclado y pantalla

**[Parámetros](#page-26-0)**

Parámetros

[Puesta en servicio rápida](#page-45-2)

[Diagnósticos](#page-49-1)

Diagnósticos

[Opciones](#page-53-1)

Lista de parámetros

Información de<br>catalogación de L

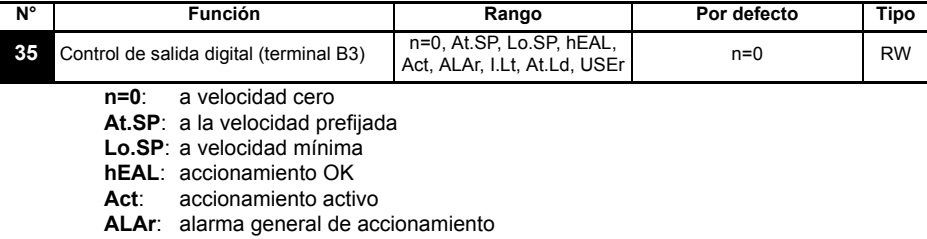

**I.Lt**: límite de intensidad activo

**At.Ld**: carga al 100%

**USEr**: programable por usuario

- Este parámetro cambia automáticamente al ajustar Pr **12**. Su valor no se puede modificar cuando Pr **12** controla automáticamente el ajuste de este parámetro. **NOTA**
- **NOTA** Un cambio en el parámetro Pr 35 se producirá apretando la tecla (O) MODO , durante la salida , desde el modo de edición de parámetros. El terminal B3 puede también ser configurado como una entrada digital, salida de frecuencia ó salida PWM. Para obtener información detallada, consulte la *Guía avanzada del usuario del Commander SK*.

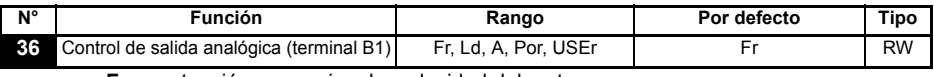

**Fr**: tensión proporcional a velocidad del motor

Ld: tensión proporcional a carga del motor

**A**: tensión proporcional a intensidad de salida

**Por**: tensión proporcional a potencia de salida

**USEr**: programable por usuario

**NOTA** Un cambio en el parámetro Pr 36 se producirá apretando la tecla (O) MODO, durante la salida , desde el modo de edición de parámetros.

Consulte la *Guía avanzada del usuario del Commander SK*.

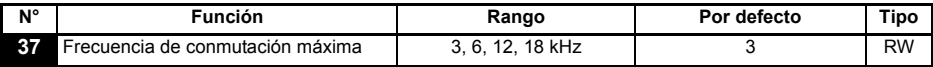

**3**: 3 kHz

**6**: 6 kHz

**12**: 12 kHz

**18**: 18 kHz

Consulte la *Guía de datos técnicos del Commander SK* para comprobar la reducción de potencia del accionamiento

**NOTA** 18 KHz no está disponible en las tallas B y C de 400 V y tampoco en la talla D de 200 V

<span id="page-39-0"></span>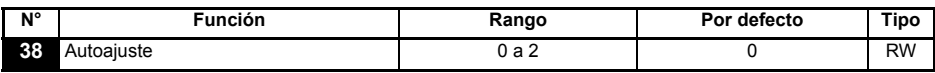

**0**: sin autoajuste

**1**: autoajuste estático sin rotación

**2**: autoajuste por rotación

Cuando se selecciona el autoajuste por rotación, el accionamiento acelera el motor hasta 2/3 de la velocidad máxima definida en Pr **02**. Una vez iniciado el autotuning (Pr **38**=2) , este debe ser completado antes de volver a operar normalmente. Si el autotuning no ha terminado (mediante deshabilitación ó disparo de protección) el accionamiento solamente funcionará a la velocidad del autotuning  $\binom{2}{3}$  de la velocidad de referencia) **ADVERTENCIA**

**NOTA** El motor debe estar en estado de reposo antes de iniciar el autoajuste sin rotación.

**NOTA** El motor debe encontrarse parado y sin carga cuando se inicie el autotuning

<span id="page-40-0"></span>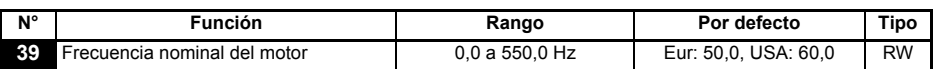

Introduzca la frecuencia nominal del motor (especificada en la placa de características del motor).

Define la relación tensión/frecuencia que se aplica al motor.

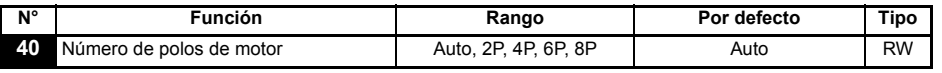

**Auto**: calcula automáticamente el número de polos del motor a partir de los ajustes de Pr **07** y Pr **39.**

- **2P**: ajustado para un motor de 2 polos
- **4P**: ajustado para un motor de 4 polos
- **6P**: ajustado para un motor de 6 polos
- **8P**: ajustado para un motor de 8 polos

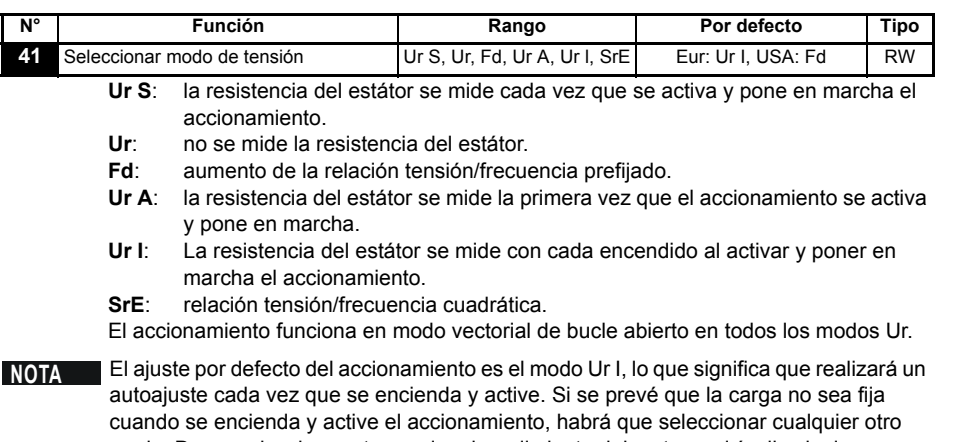

modo. De no seleccionar otro modo, el rendimiento del motor podría disminuir o producirse una desconexión OI.AC, It.AC u OV.

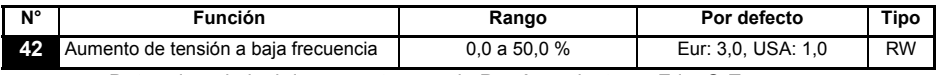

Determina el nivel de aumento cuando Pr **41** se ajusta en Fd o SrE.

[Información de](#page-4-4)  [seguridad](#page-4-4)

Información de

[Datos nominales](#page-8-1)

Datos nominales

mecánica [Instalación](#page-10-2) [Instalación eléctrica](#page-14-2)

Instalación<br>eléctrica

Instalación mecánica

[Teclado y pantalla](#page-22-3)

Teclado y pantalla

**[Parámetros](#page-26-0)**

Parámetros

[Puesta en servicio rápida](#page-45-2)

[Diagnósticos](#page-49-1)

Diagnósticos

[Opciones](#page-53-1)

Lista de parámetros

Información de<br>catalogación de L

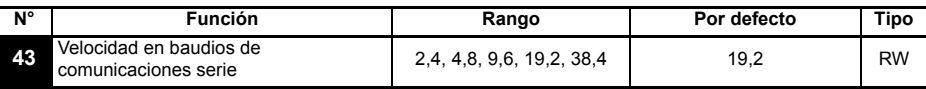

- **2.4**: 2400 baudios
- **4.8**: 4800 baudios
- **9.6**: 9600 baudios
- **19.2**: 19200 baudios

**38.4**: 38400 baudios

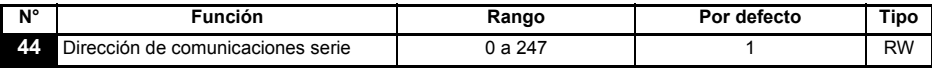

Define la dirección del accionamiento para la comunicación serie.

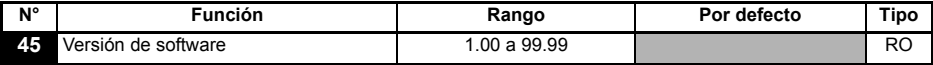

Indica la versión de software instalada en el accionamiento.

#### **Pr 46 a Pr 51 aparecen cuando Pr 12 se ajusta para controlar un freno del motor.**

<span id="page-41-0"></span>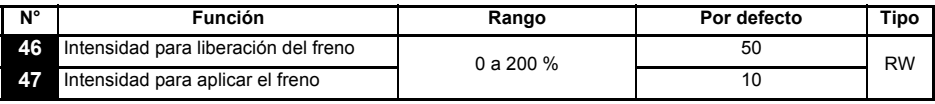

Define los umbrales de intensidad para liberar y aplicar el freno como porcentaje de la intensidad del motor.

Cuando la frecuencia es >Pr **48** y la intensidad es >Pr **46**, se inicia la secuencia para liberar el freno.

Si la intensidad es <Pr **47**, el freno se aplica de inmediato.

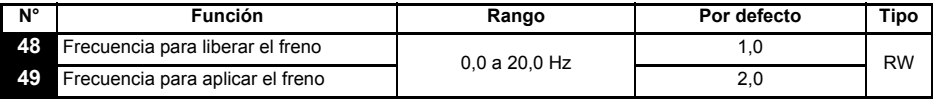

Define las frecuencias para liberar y aplicar el freno.

Cuando la intensidad es >Pr **46** y la frecuencia es > Pr **48**, se inicia la secuencia para liberar el freno. Si la frecuencia es <Pr **49** y se ha enviado una orden de parada al accionamiento, el freno se aplica de inmediato.

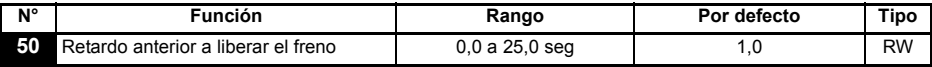

Define el tiempo que transcurre entre el momento en que se cumplen las condiciones de frecuencia y carga y el momento en que se libera el freno. Durante este intervalo de tiempo la rampa es retenida.

<span id="page-41-1"></span>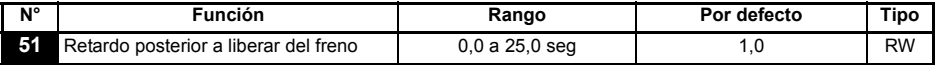

Define el tiempo que transcurre entre el momento en que se libera el freno y el momento en que se desactiva la retención de rampa.

Las funciones de control del freno se incorporan para coordinar adecuadamente la gestión de un freno externo desde el accionamiento. Aunque que tanto el Hardware como el Software están diseñados a un alto nivel estándar de calidad y de robustez , estos no están previstos para ser usados para funciones de seguridad, por ejemplo: cuando un fallo pueda resultar en un riesgo de lesión. En cualquier aplicación donde la operación incorrecta del mecanismo de apertura del freno pueda causar lesiones, elementos de protección independientes de probada integridad deberán ser incorporados.

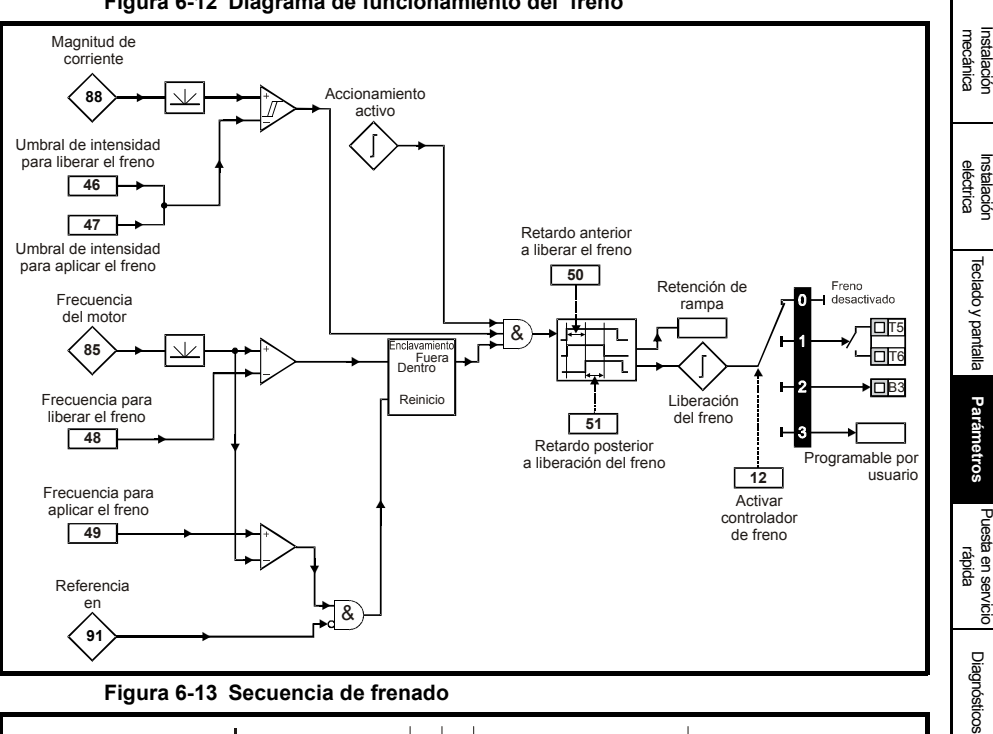

#### **Figura 6-12 Diagrama de funcionamiento del freno**

**ADVERTENCIA**

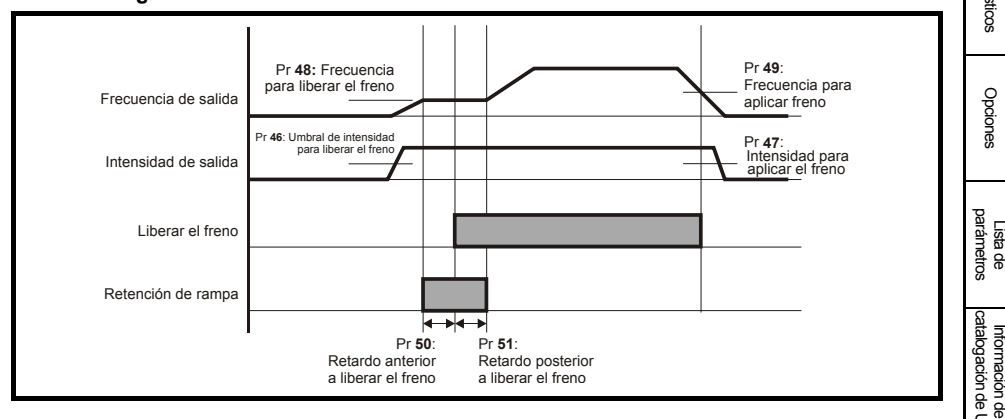

[Información de](#page-4-4)  Información de<br>[seguridad](#page-4-4)

[Datos nominales](#page-8-1)

Datos nominales

#### **Pr 52 al Pr 54 aparecen cuando el módulo de soluciones está montado en el accionamiento**

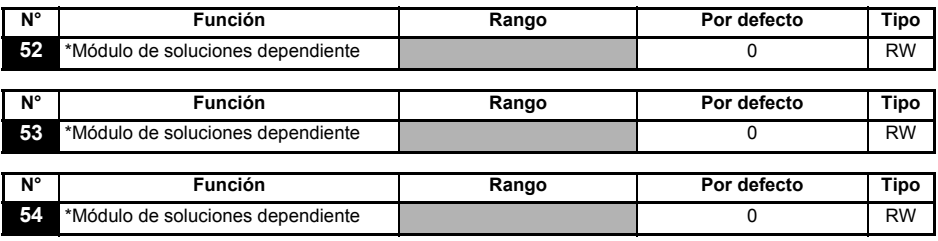

Para mas información ver la *Guía Avanzada del Usuario del Commander SK*.

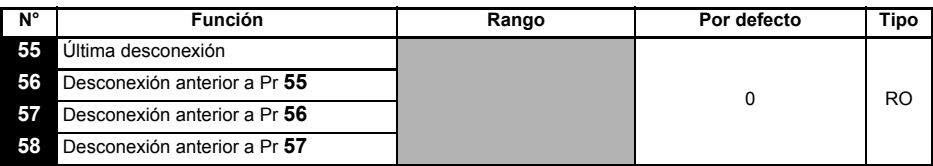

Indica las últimas 4 desconexiones del accionamiento.

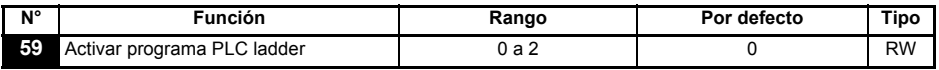

La activación del programa PLC ladder permite iniciar y detener el programa PLC ladder.

- **0**: parada del programa PLC ladder
- **1**: ejecución del programa PLC ladder (desconexión del accionamiento si LogicStick no está instalado). Cualquier intento de introducir parámetros fuera de rango se impedirá, dado que existe una serie de valores máximos y mínimos válidos para ese parámetro.
- **2**: ejecución del programa PLC ladder (desconexión del accionamiento si LogicStick no está instalado). Cualquier intento de introducir parámetros fuera de rango hará que el accionamiento se desconecte.

Para obtener información detallada sobre la programación del PLC ladder, consulte la *Guía avanzada del usuario del Commander SK*.

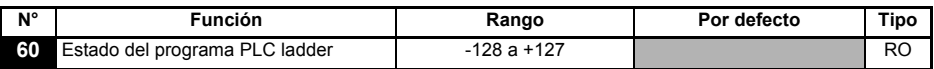

El parámetro de estado del programa PLC ladder indica el estado actual de dicho programa.

- **-n**: el programa PLC ladder ha originado la desconexión del accionamiento a causa de una condición de error durante la ejecución del paso n. El número aparece como un valor negativo en la pantalla.
- **0**: LogicStick instalado sin programa PLC ladder
- **1**: LogicStick instalado, programa PLC ladder instalado pero detenido
- **2**: LogicStick instalado, programa PLC ladder instalado y funcionando
- **3**: LogicStick no instalado

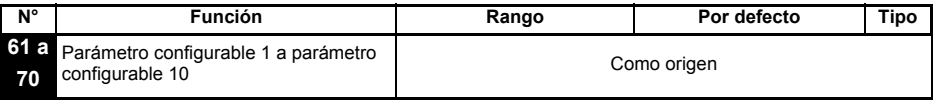

Pr **61** a Pr **70** y Pr **71** a Pr **80** se pueden utilizar para acceder a los parámetros

avanzados (parámetros internos) y realizar ajustes en ellos.

**Ejemplo:** Es preciso ajustar Pr **1.29** (*Frecuencia de salto 1*). Al ajustar uno de los parámetros Pr **71** a Pr **80** en 1.29, el valor de Pr **1.29** aparece en el parámetro correspondiente (Pr **61** a Pr **70**). Esto significa que, si Pr **71** se ajusta en 1.29, Pr **61** incluirá el valor de Pr **1.29**. A partir de ahora dicho parámetro podrá ajustarse.

Para obtener información detallada sobre los parámetros avanzados, consulte la *Guía avanzada del usuario del Commander SK*. Algunos parámetros sólo se aplican si el accionamiento está desactivado, parado o ha sufrido una desconexión y se pulsa la tecla **(C)** PARADA/REINICIO durante 1 segundo. **NOTA**

### <span id="page-44-0"></span>**6.3 Descripción de parámetros de nivel 3**

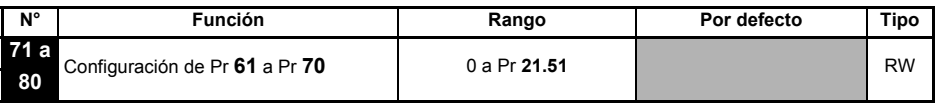

Los parámetros Pr **71** a Pr **80** permiten seleccionar los parámetros avanzados (internos) que aparecerán en Pr **61** a Pr **70**. A partir de ese momento para cambiar el valor del parámetro interno deseado bastará con ajustar el Pr **61** a Pr **70** correspondiente.

Para obtener más información, consulte la *Guía avanzada del usuario del Commander SK*.

### <span id="page-44-1"></span>**6.4 Parámetros de diagnóstico**

Los parámetros de sólo lectura (RO) siguientes facilitan el diagnóstico de fallos en el accionamiento. Consulte la Figura 8-1 *[Diagrama lógico de diagnósticos](#page-51-0)* en la [página 52](#page-51-0).

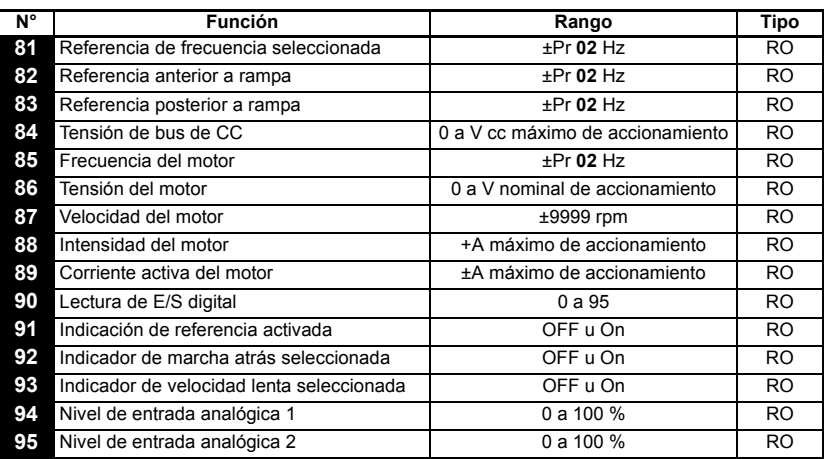

[Información de](#page-4-4)  Información de<br>[seguridad](#page-4-4)

[Datos nominales](#page-8-1)

Datos nominales

mecánica [Instalación](#page-10-2) [Instalación eléctrica](#page-14-2)

Instalación<br>eléctrica

mecánica Instalación

[Teclado y pantalla](#page-22-3)

Teclado y pantalla

**[Parámetros](#page-26-0)**

Parámetros

[Puesta en servicio rápida](#page-45-2)

[Diagnósticos](#page-49-1)

Diagnósticos

[Opciones](#page-53-1)

# <span id="page-45-0"></span>**7 Puesta en servicio rápida**

<span id="page-45-2"></span>En este procedimiento se utilizan los parámetros por defecto, que son los parámetros con los que se suministra el accionamiento de fábrica.

Para parámetros por defecto Europeos referirse a la sección 7.1 *[Control por](#page-45-1)  [terminales](#page-45-1)* . Para parámetros USA referirse a la sección 7.2 *[Control por teclado](#page-47-0)* en la [página 48](#page-47-0).

### <span id="page-45-1"></span>**7.1 Control por terminales**

### **Figura 7-1 Conexiones de los terminales de control mínimos requeridos**

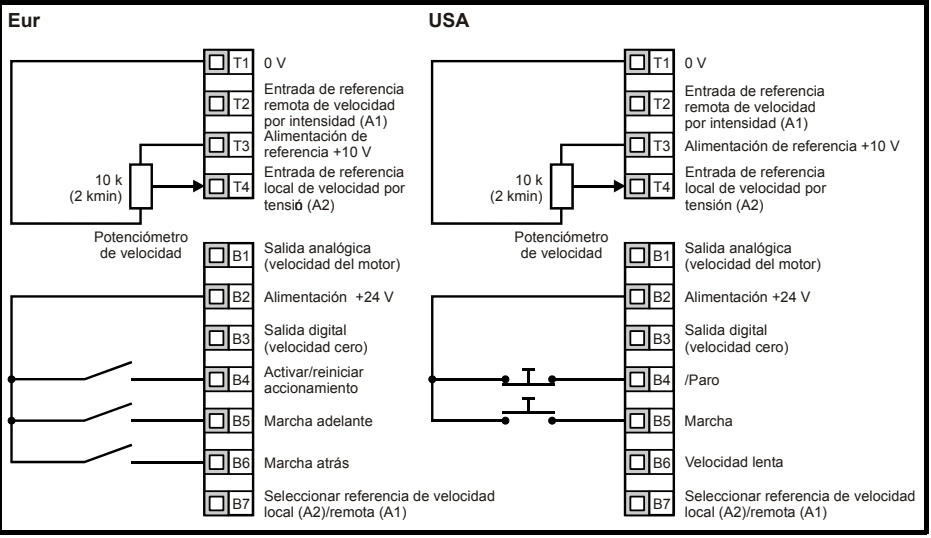

Terminal B7 abierto: selección de la referencia local de velocidad por tensión (A2)

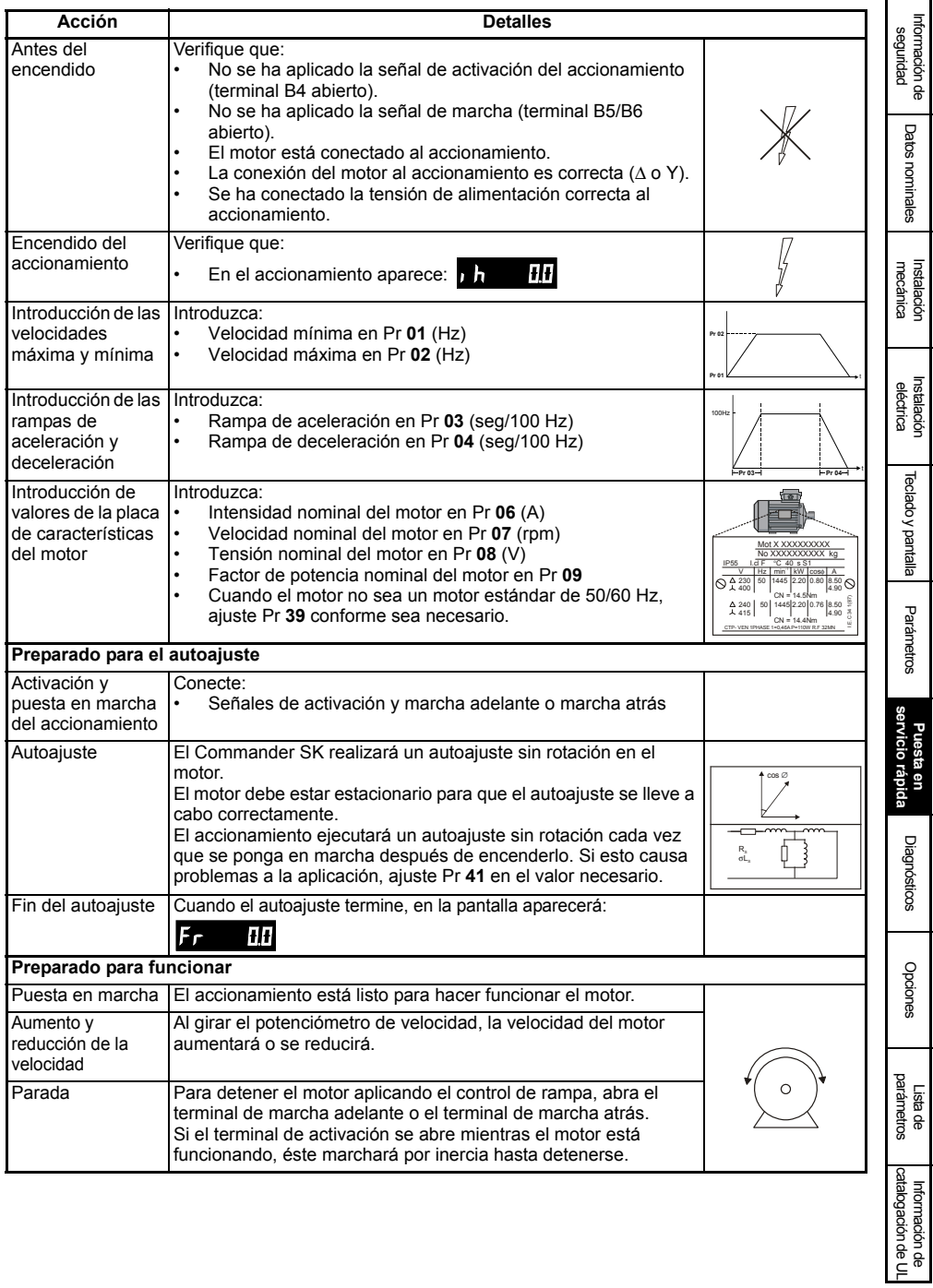

### <span id="page-47-0"></span>**7.2 Control por teclado**

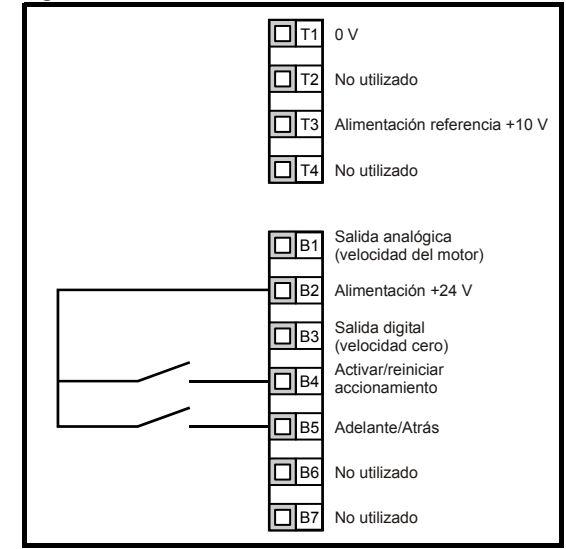

**Figura 7-2 Conexiones de los terminales de control mínimos requeridos**

Para implementar el contacto de Forward/Reverse desde el display del accionamiento: **NOTA**

- Programar Pr **71** a 8.23.
- Programar Pr **61** a 6.33
- Presionar la tecla de Stop/Reset

El terminal B5 ahora está programado como un terminal Forward/Reverse.

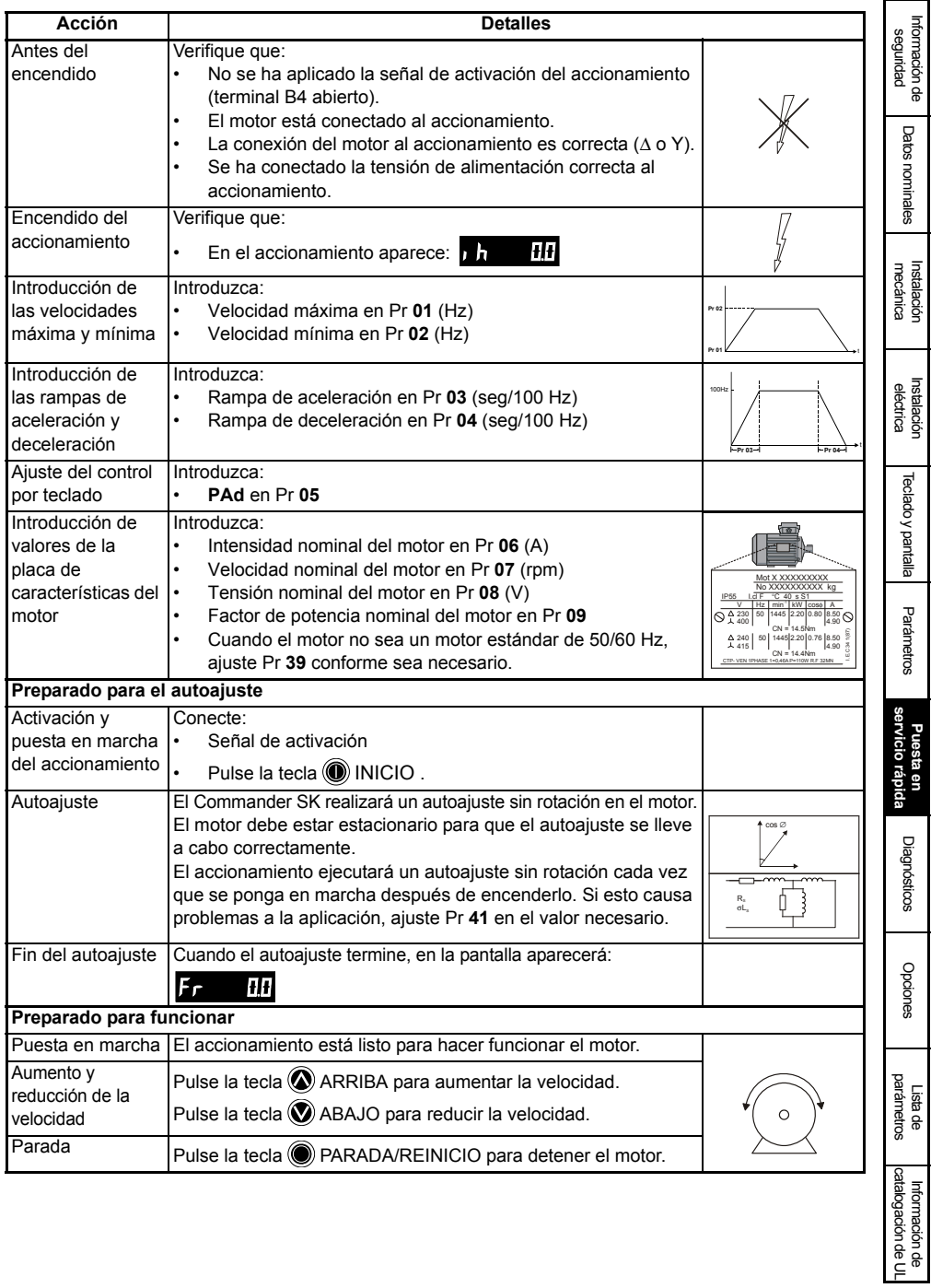

# <span id="page-49-1"></span><span id="page-49-0"></span>**8 Diagnósticos**

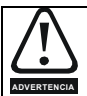

No intente realizar reparaciones en el interior del accionamiento. Devuelva las unidades defectuosas al proveedor para su reparación.

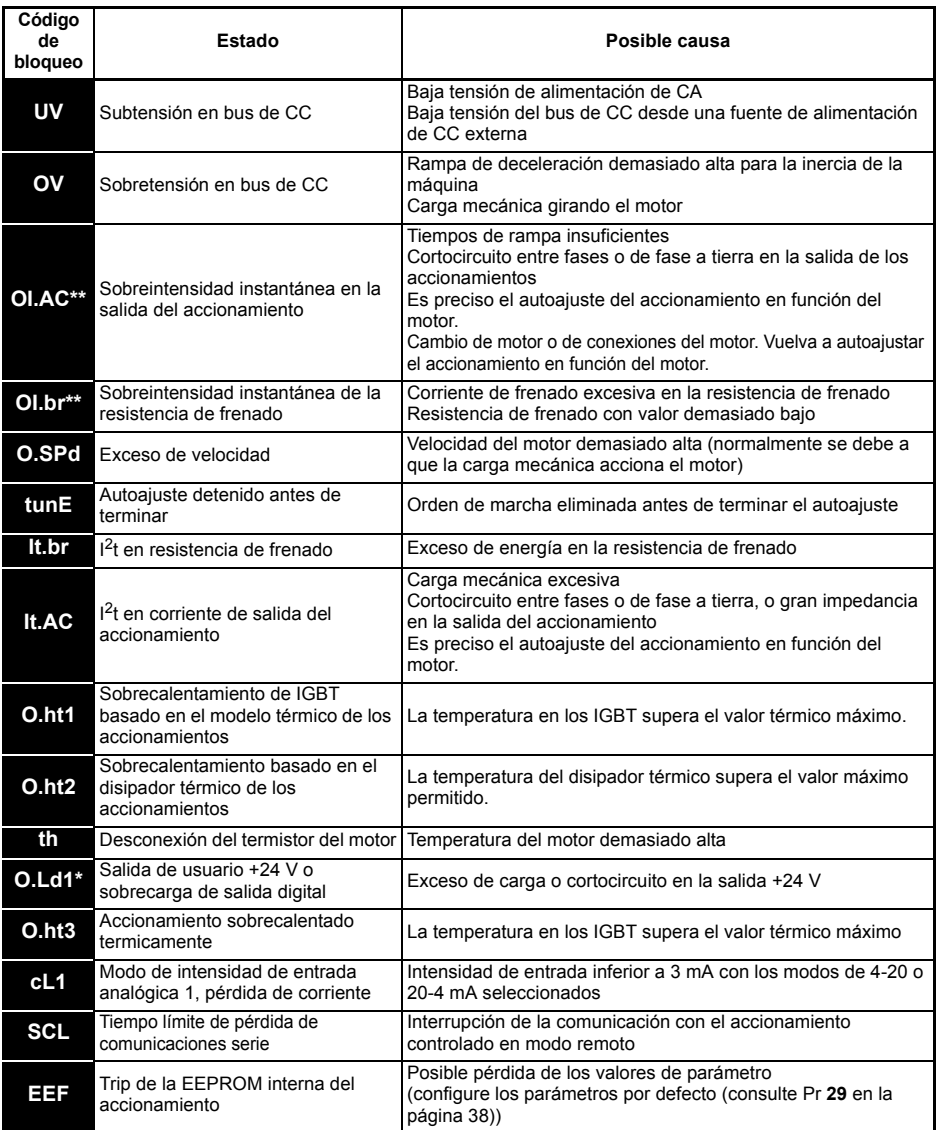

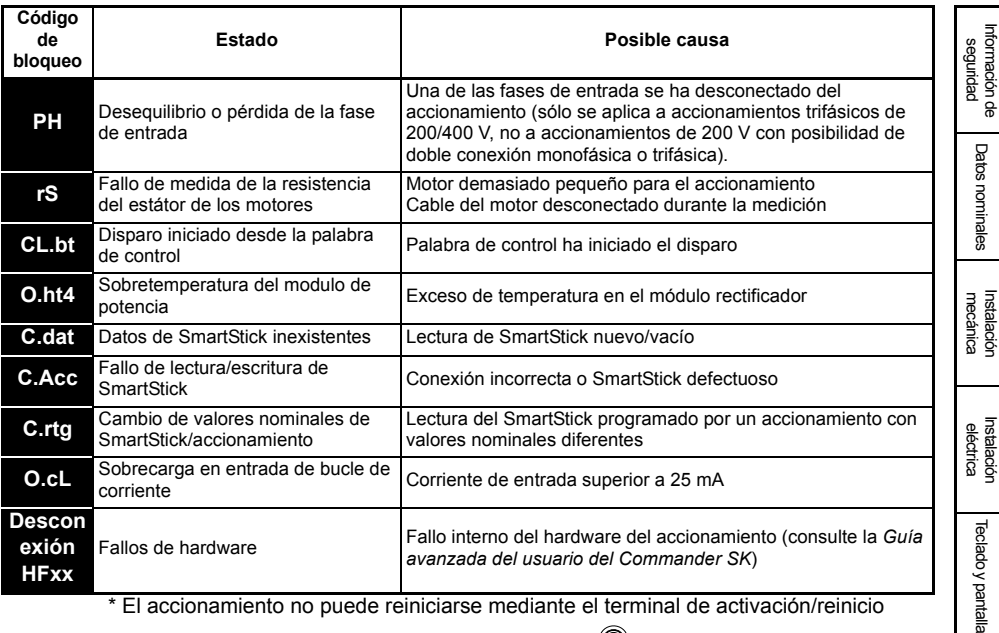

El accionamiento no puede reiniciarse mediante el terminal de activación/reini

después de una desconexión O.Ld1. Utilice la tecla @ de parada/reinicio. \*\* El accionamiento no puede reiniciarse hasta 10 segundos después de estas desconexiones.

Para obtener más información sobre las posibles causas de desconexión del accionamiento, consulte la *Guía avanzada del usuario del Commander SK*.

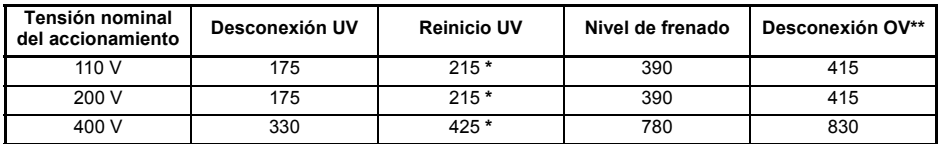

#### **Tabla 8-1 Tensiones del bus de CC**

### **NOTA**

\* Estos son los voltajes de CC absolutos mínimos que pueden utilizarse con los accionamientos.

\*\* El accionamiento sufrirá una desconexión OV si la tensión del bus de DC aumenta por encima del nivel de desconexión OV.

Parámetros [Parámetros](#page-26-2)

Puesta en servicio **piagnósticos** 

**[Diagnósticos](#page-49-0)**

[Opciones](#page-53-1)

Lista de parámetros

Información de<br>catalogación de U

| Pantalla    | Estado                                           | Solución                                                                                                    |
|-------------|--------------------------------------------------|----------------------------------------------------------------------------------------------------|
| OVL.d       | Sobrecarga I x t (I= corriente,<br>$t =$ tiempo) | Reduzca la intensidad del motor. (Carga)                                                                                                    |
| hot         | Alta temperatura de IGBT/disipador<br>térmico    | Reduzca la temperatura ambiente o la intensidad del motor.                                                                                                    |
| brrS        | Sobrecarga de resistencia de frenado             | Consulte la Guía avanzada del usuario del Commander SK.                                                                                                    |
| AC.Lt       | El accionamiento está en límite de<br>corriente  | Consulte la Guía avanzada del usuario del Commander SK.                                                                                                    |
| <b>FAIL</b> | Error al tratar de leer la Logic Stick           | Un intento de lectura de la Logic Stick ha sido realizado<br>cuando el accionamiento no estaba deshabilitado or con<br>disparo de protección, o la Logic Stick está en lectura<br>solamente |

**Tabla 8-2 Avisos de alarma / Indicaciones del Dispaly**

**NOTA**

Si no se toman las medidas oportunas ante la aparición de un aviso de alarma, el accionamiento se desconecta y se muestra el código de error correspondiente.

<span id="page-51-0"></span>**Figura 8-1 Diagrama lógico de diagnósticos**

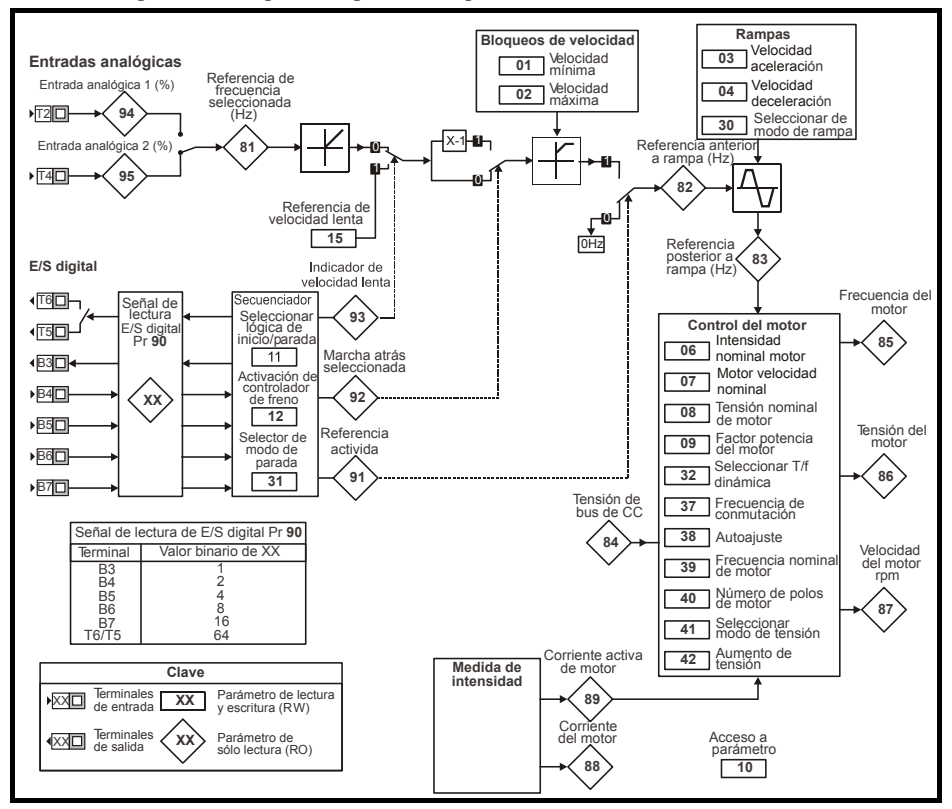

### **Control del ventilador de refrigeración (tamaños B, C y D solamente)**

El accionamiento controla por defecto el ventilador de refrigeración. El ventilador permanecerá apagado hasta que la temperatura del disipador térmico sea de 60 ºC o hasta que la corriente de salida aumente por encima del 75 % de la corriente nominal del accionamiento. En ese momento, el ventilador se enciende y funciona a la velocidad máxima durante un mínimo de 20 segundos.

El ventilador del Commander SK talla D es de doble velocidad.El accionamiento controla su velocidad en base a la temperatura del radiador del accionamiento y tambien del modelo térmico del mismo.

Para obtener más información, consulte la *Guía avanzada del usuario del Commander SK*.

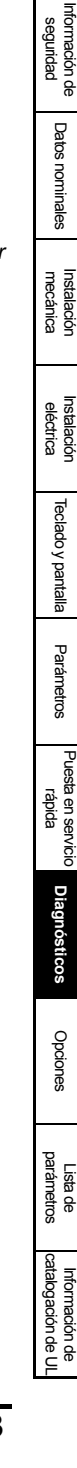

# <span id="page-53-1"></span><span id="page-53-0"></span>**9 Opciones**

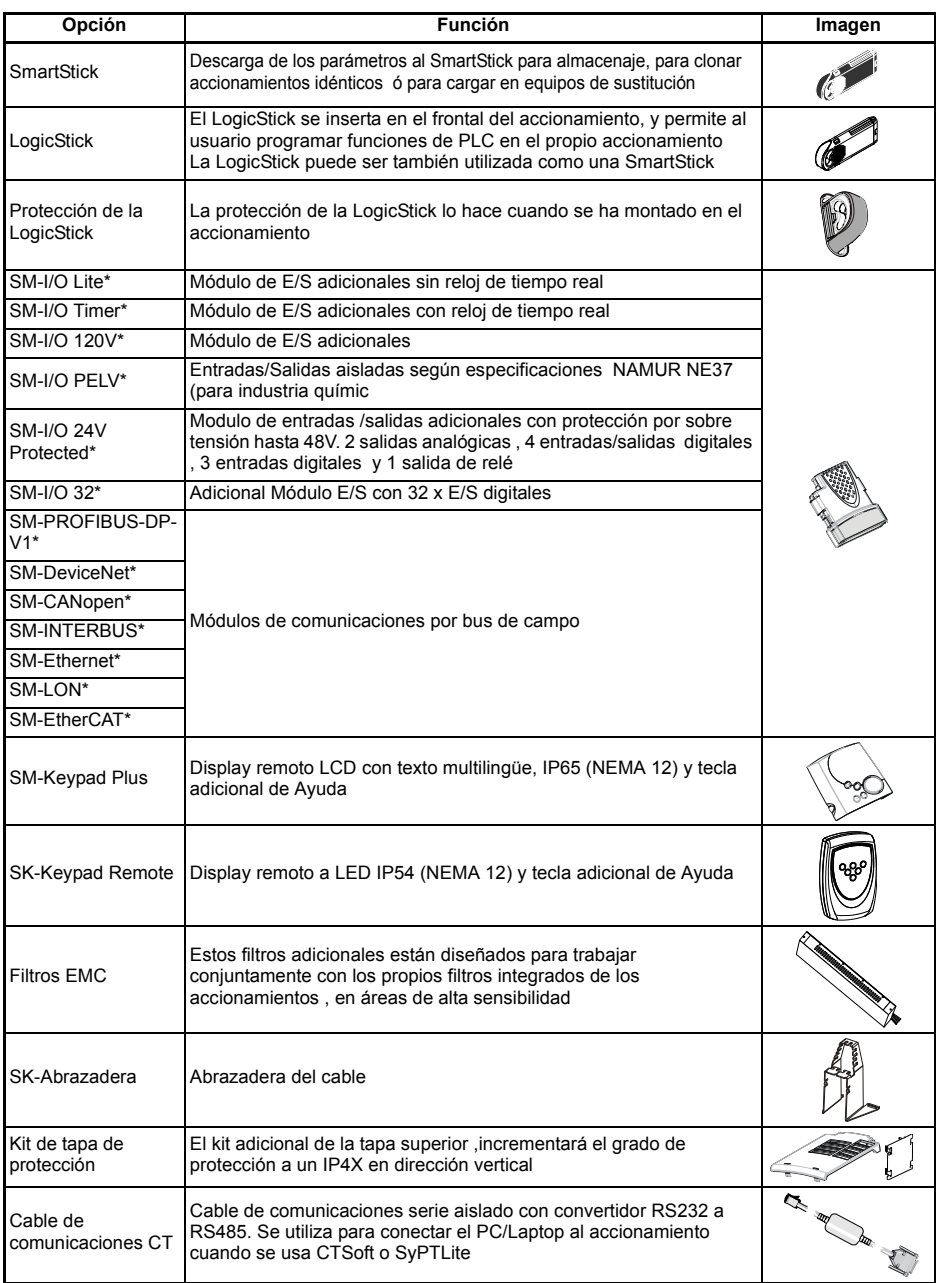

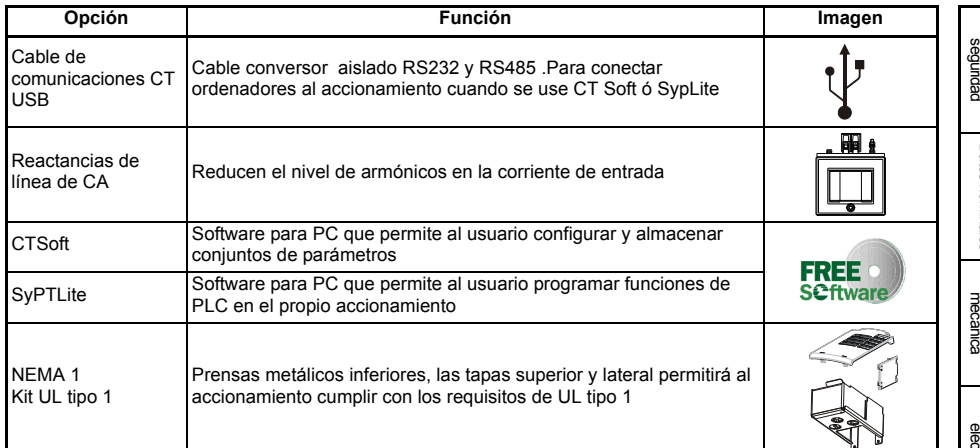

\* Sólo se aplica a los tamaños B, C y D.

Para obtener información detallada sobre las opciones anteriores, visite el sitio www.controltechniques.com.

### <span id="page-54-0"></span>**9.1 Documentación**

Al igual que la *Guía de Usuario del Commander SK*, existen a disposición otras guías relacionadas con este accionamiento:

#### *Guía de datos técnicos del Commander SK*

En esta guía se proporcionan todos los datos técnicos del accionamiento, como los siguientes:

- 
- Tamaños de fusible Grado de contaminación Pesos
	-
- Tamaños de cable Especificaciones de vibración Pérdidas
	-
- 

- Información de la resistencia de frenado
- 
- Humedad Información de reducción de potencia
- Clasificaciones IP Altitud Información de filtros EMC

### *Guía avanzada del usuario del Commander SK*

En esta guía se ofrece información detallada sobre todos los parámetros avanzados del accionamiento y sobre las comunicaciones serie. Asimismo, incluye ejemplos de configuración del accionamiento.

#### *Guías de usuario / Hojas de instalación de módulos SM opcionales* Estos manuales instruyen detalladamente de la configuración relativa a las opciones varias disponibles para el Commander SK.

Todas estas guías se encuentran disponibles en el CD suministrado con el accionamiento y en el sitio www.controltechniques.com.

Lista de parámetros

Intormación de<br>catalogación de U

# <span id="page-55-0"></span>**10 Información de catalogación de UL**

#### <span id="page-55-2"></span>**Tabla 10-1 Homologación**

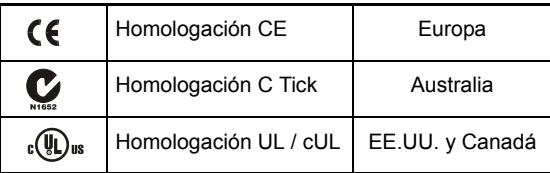

### <span id="page-55-1"></span>**10.1 Información de UL (Commander SK tamaño A, B, C y D)**

El número de registro UL de Control Techniques es el E171230. La confirmación del UL listado puede ser encontrado en la Web : www.ul.com.

### **10.1.1 Conformidad**

- El accionamiento es conforme a los requisitos de catalogación de UL sólo cuando se cumple lo siguiente:
- En la instalación se usa sólo hilo de cobre de clase 1 60/75 °C (140/167 °F).
- La temperatura ambiente no supera los 40 °C (104 °F) cuando el accionamiento está en funcionamiento.
- Se utilizan los pares de apriete de terminales especificados en la [sección](#page-14-5)  4.1 *[Conexiones de los terminales de potencia](#page-14-5)* en la página 15.
- El accionamiento está instalado en un carenado eléctrico separado. El accionamiento tiene una clasificación del carenado UL de tipoabierto.
- Se utilizan fusibles de acción rápida catalogados en UL de clase CC para la alimentación de CA; por ejemplo, serie Bussman Limitron KTK, serie Gould Amp-Trap ATM o equivalentes.

### **10.1.2 Especificación de alimentación de CA**

El accionamiento está preparado para su utilización en un circuito capaz de suministrar no más de 100000 rms de amperios simétricos a 264 Vca rms como máximo (modelos de 200 V), 528 Vca rms como máximo (modelos de 400 V) o 132 Vca rms como máximo (modelos de 110 V).

### **10.1.3 Protección contra sobrecargas del motor**

El accionamiento proporciona protección contra las sobrecargas del motor. El nivel de protección contra sobrecargas es del 150 % de corriente a plena carga. Para una protección satisfactoria, es necesario introducir la intensidad nominal del motor en el Pr **06**. Si es necesario, el nivel de protección puede ajustarse por debajo del 150 %. Para más información, consulte la *Guía del usuario avanzado del Commander SK*.

### **10.1.4 Protección contra el exceso de velocidad**

El accionamiento tiene una protección de sobre velocidad. No obstante esta protección no es comparable al nivel de un dispositivo independiente de alta integridad.

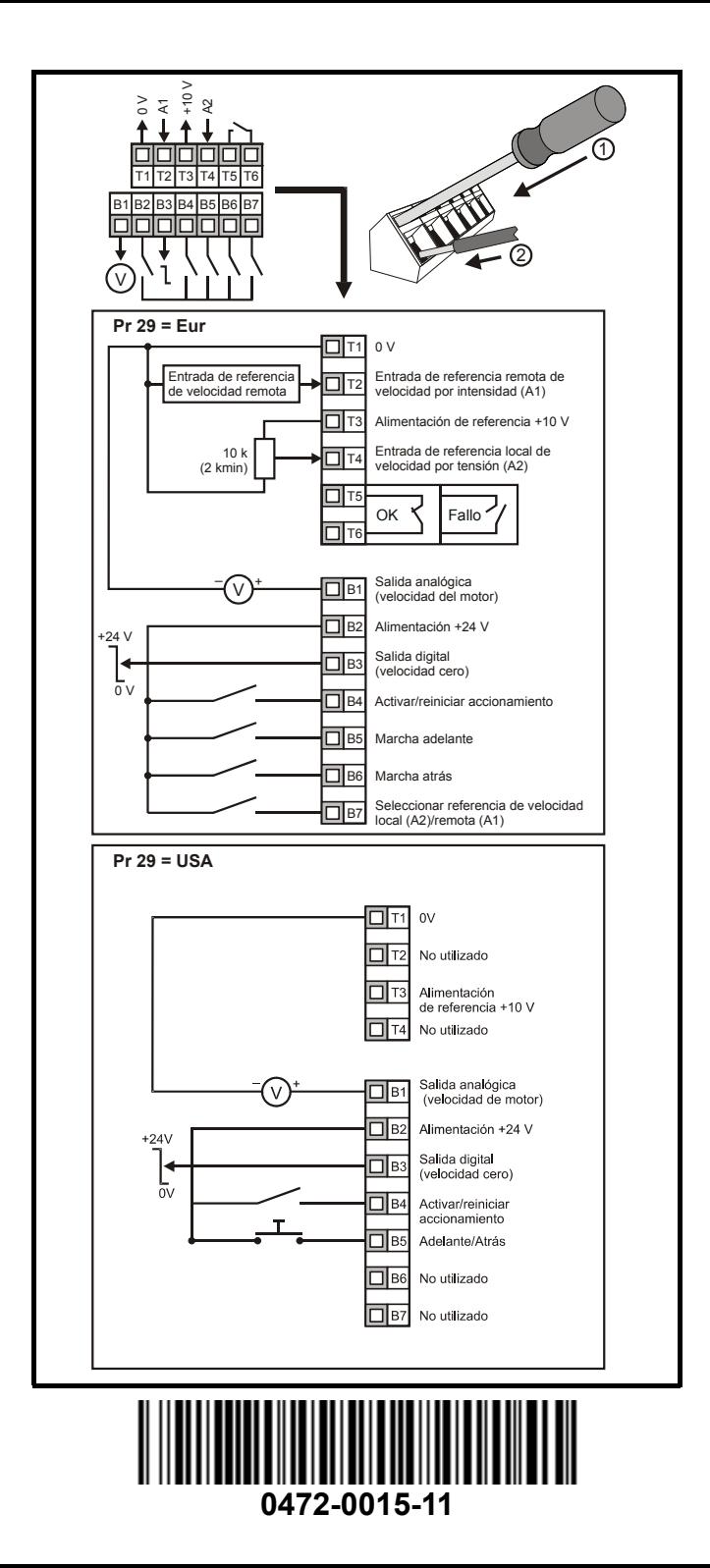